Proyecto Fin de Carrera **Ingeniero Industrial** 

**Programación de la secuencia de fabricación en una máquina, con tiempos de preparación variables, mediante la aplicación de Algoritmos Genéticos.** 

**Anexo C: Manual de empleo del programa "Secuencia de Fabricación" Anexo D: Código del programa** 

**Autor:** Ignacio Fernández-Baños Marín **Director: Manuel Mateo Doll Convocatoria:** Diciembre 2003 (Plan 94)

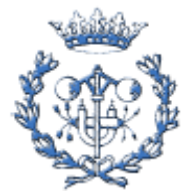

Escola Tècnica Superior d'Enginyeria Industrial de Barcelona

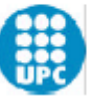

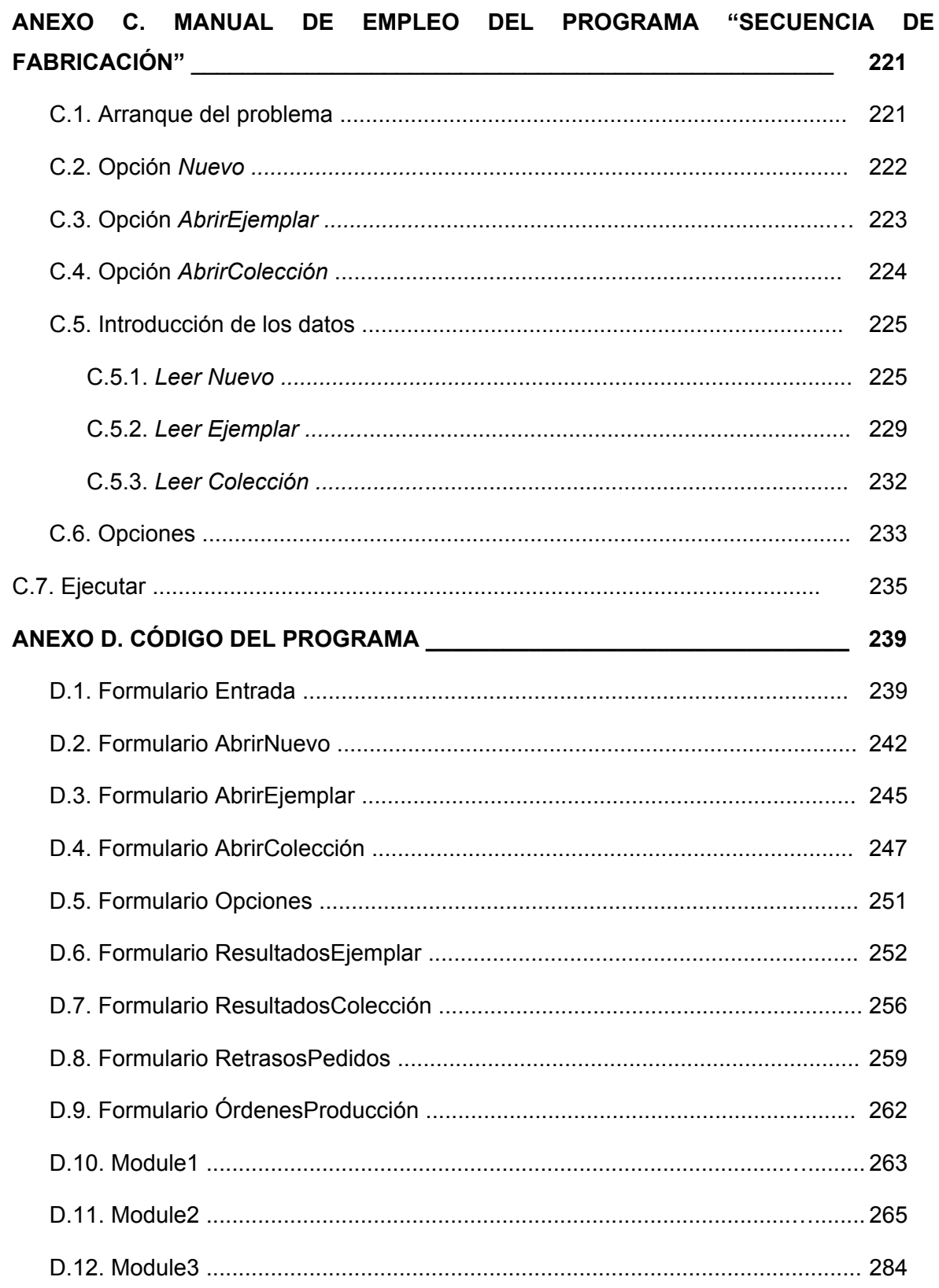

# **Anexo C: Manual de empleo del programa "Secuencia de Fabricación"**

Para la programación informática del algoritmo se ha utilizado el lenguaje *Basic* y se ha compilado mediante el compilador *Visual Basic 6.0.* El programa recibe el nombre de "Secuencia de Fabricación".

## **C.1. Arranque del programa**

Al arrancar el programa, aparece una ventana, como la que se puede observar en la Figura C.1, que contiene dos menús: *Archivo* y *Salir*. Si se hace clic en el primero de ellos, se despliega una lista que visualiza tres sub-menús: *Nuevo*, *AbrirEjemplar* y *AbrirColeccion*. Las dos primeras órdenes sirven para examinar un solo ejemplar mientras que la última se utiliza para analizar un conjunto finito de ejemplares. Si se hace clic en el menú *Salir* se abandona la aplicación.

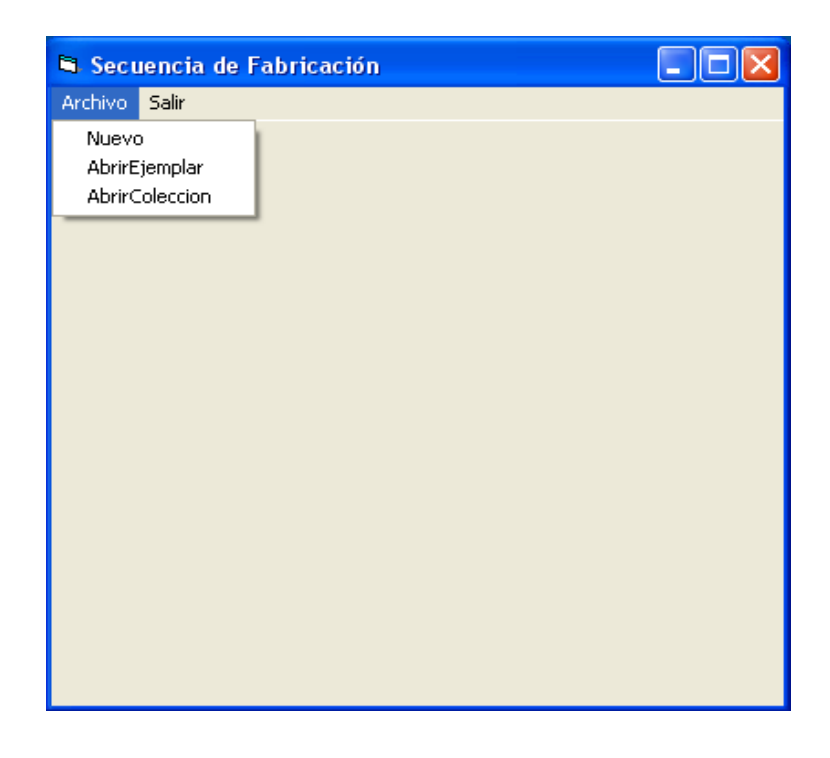

Figura C.1. Inicio de *Secuencia de Fabricación.*

### **C.2. Opción** *Nuevo*

Es especialmente útil para un usuario que no tiene almacenados los datos requeridos, ya que el programa va guiando al usuario en la introducción de los datos.

Si se opta por esta opción, aparece una ventana con 4 botones que tienen asociados una orden: *Leer Nuevo*, *Opciones*, *Ejecutar* y *Salir,* tal como se puede observar en la Figura C.2:

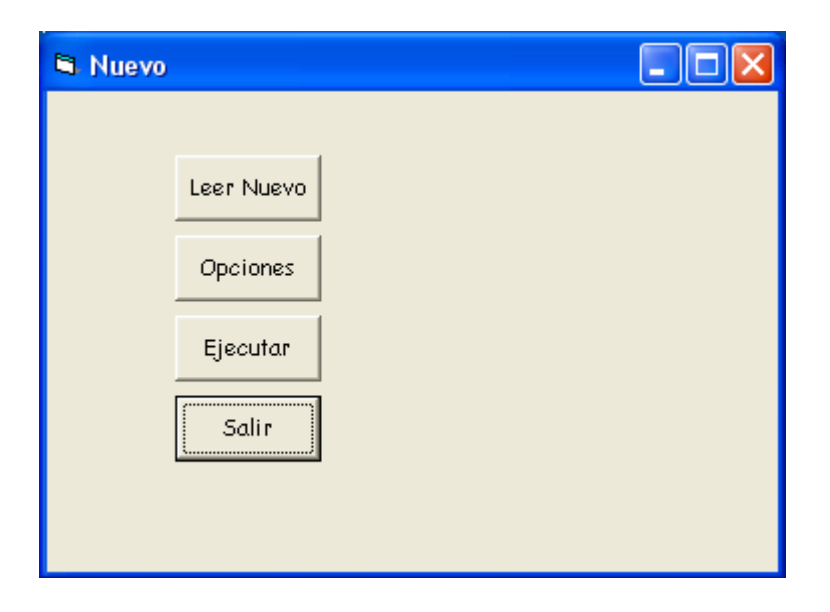

Figura C.2. Ventana de la Opción *Nuevo.*

- *Leer Nuevo* : sirve para introducir los datos del problema.
- *Opciones* : se emplea para fijar los operadores variables del algoritmo.
- *Ejecutar* : lleva a cabo el algoritmo llegando a una solución.
- *Salir* : devuelve el programa a la ventana anterior.

## **C.3. Opción** *AbrirEjemplar*

Es la opción idónea si se dispone de los datos de un ejemplar guardados en un archivo, cuyo formato y estructura se explicará posteriormente.

Si se opta por este camino, aparece una nueva ventana (Figura C.3), con cuatro posibilidades: *Leer Ejemplar*, *Opciones*, *Ejecutar* y *Salir* .

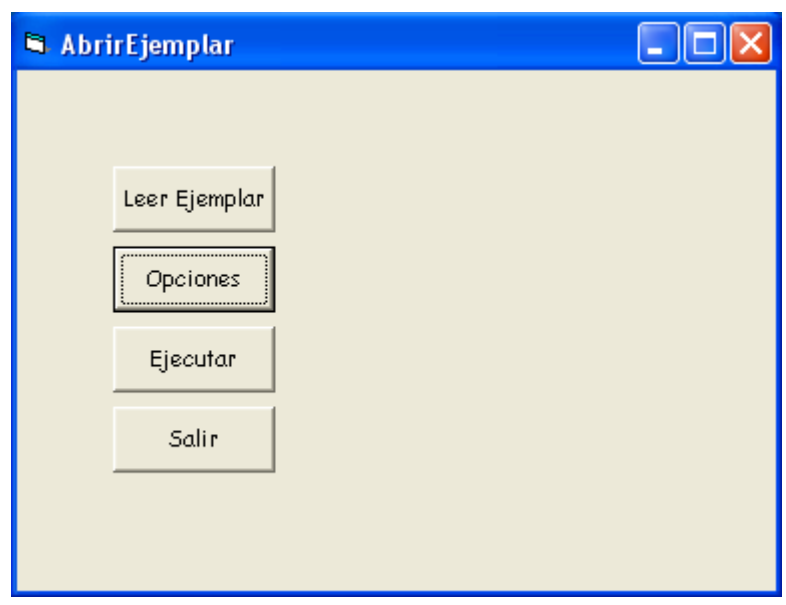

Figura B.3. Ventana de la Opción *AbrirEjemplar.*

- *Leer Ejemplar* : sirve para introducir los datos. Éstos deben estar ya guardados en un archivo, de extensión *.txt* o *.doc*.
- *Opciones* : fija los parámetros variables del algoritmo.
- *Ejecutar* : aplica el algoritmo.
- Salir : devuelve el programa a la ventana inicial.

### **C.4. Opción** *AbrirColección*

Es la opción a aplicar si el usuario dispone de un conjunto de ejemplares correctamente almacenados en un archivo, cuyo formato también será explicado con posterioridad*.*

Al hacer clic en esta opción, aparece una ventana (Figura C.4) con las siguientes opciones: *Leer Colección*, *Opciones*, *Ejecutar* y *Salir.* 

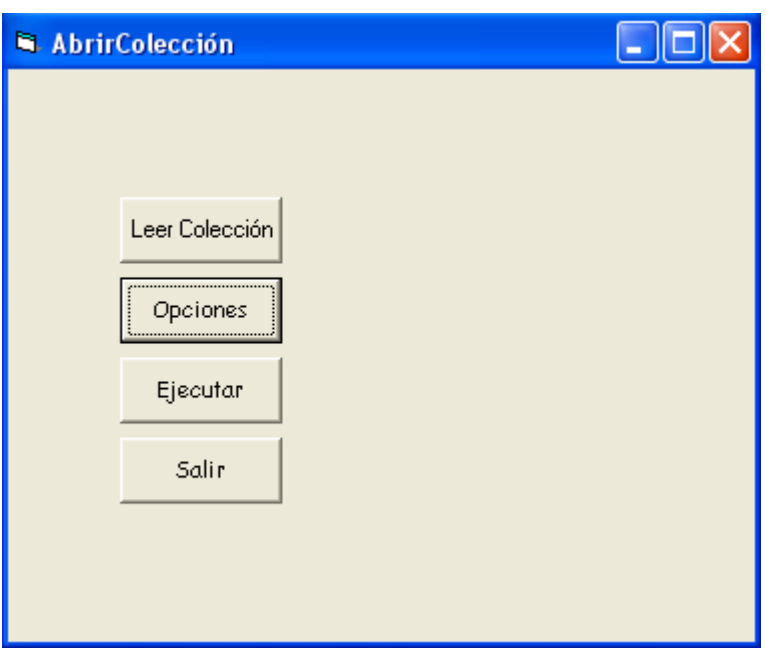

Figura C.4. Ventana de la Opción *AbrirColección.*

- *Leer Colección* : se utiliza para introducir la colección de ejemplares, que deben estar ya guardados en un archivo, de extensión *.txt* o *.doc*.
- *Opciones* : establece los operadores variables del algoritmo.
- *Ejecutar* : aplica el algoritmo.
- Salir : devuelve el programa a la ventana inicial.

Lo primero que se debe hacer cuando se está ante cualquiera de estas tres opciones es introducir los datos*,* para después seleccionar las operadores variables del algoritmo que están contenidos en *Opciones*. Estas dos órdenes se deben realizar antes de ejecutar el algoritmo y, aunque es recomendable hacerlo en el orden designado, se puede obrar en orden inverso. No es estrictamente necesario pasar por *Opciones* antes de aplicar la orden *Ejecutar* ;si no se entra en dicha opción*,* las variables de esta opción serán las designadas por defecto. Sin embargo, sí es necesario insertar los datos antes de *Ejecutar*, ya que resulta imposible ejecutar el algoritmo sin los datos del ejemplar.

### **C.5. Introducción de los datos**

La introducción de los datos varía en función de la opción que se ha escogido en el inicio del programa.

#### **C.5.1.** *Leer nuevo*

Es la opción a través de la cual se introducen los datos si se entra mediante la opción *Nuevo*. Los datos del ejemplar se introducen mediante cajas de diálogo explicativas que guían al usuario acerca de los datos que deben ser introducidos. Para pasar de una caja de diálogo a otra se debe hacer clic en el botón *Aceptar* o apretar la tecla *Intro* del teclado. En el caso de que se haga clic en el botón *Cancelar* de una de las cajas de diálogo, se apriete la tecla *Escape* del teclado o se introduzca un dato absurdo, como puede ser una letra o un signo alfabético en vez de un número, aparece una caja de diálogo (Figura C.5) que devuelve el programa a la ventana *Nuevo.* 

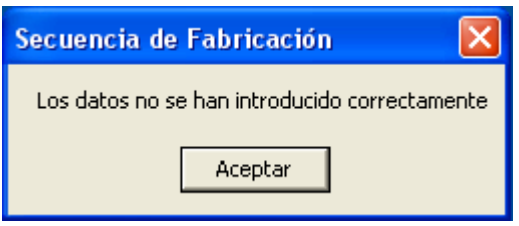

Figura C.5. Aviso de error en la introducción de los datos.

La primera caja de diálogo (Figura C.6) preguntará al usuario sobre el número de piezas *n*, del ejemplar:

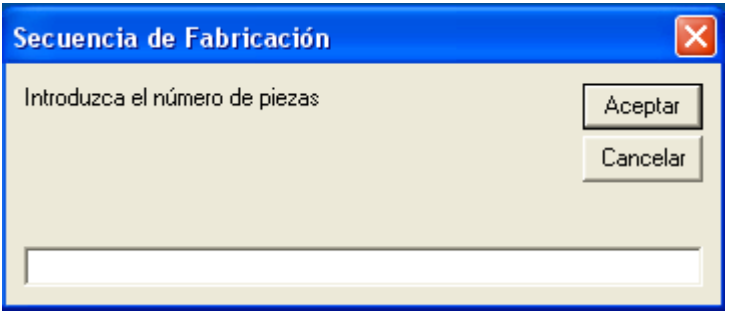

Figura C.6. Caja de diálogo para la introducción del número de piezas *n.*

Posteriormente, el programa requerirá la introducción de los tiempos de preparación entre las piezas, con cajas de diálogo como en la Figura C.7. Se supone que el tiempo de preparación entre piezas iguales es nulo. De esta manera, el número de cajas de diálogo que aparecen para completar esta información es de (*n*-1) x *n*.

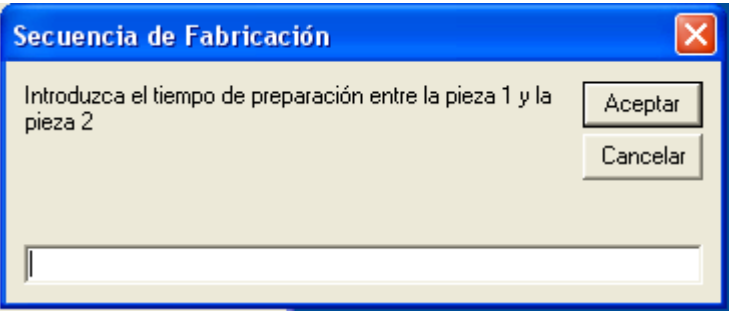

Figura C.7. Caja de diálogo para la introducción de los tiempos de preparación.

Los tiempos de preparación obviamente no pueden ser negativos. Si, por error, se introdujera un número negativo, aparecería una caja de diálogo como la de la Figura C.8 informando del error.

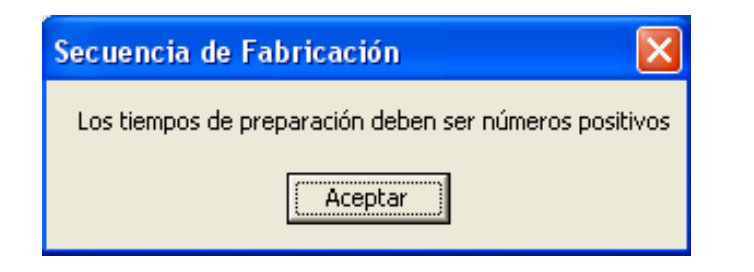

Figura C.8. Aviso de error en la introducción de los tiempos de preparación.

Una vez que se acepta el error haciendo clic en *Aceptar,* se vuelve a la ventana anterior donde se produjo el error para que el usuario pueda volver introducir el dato en cuestión correctamente.

Seguidamente, se deben introducir los tiempos unitarios de ejecución de las *n* piezas mediante *n* cajas de diálogo, como la de la Figura C.9. Si dichos tiempos contienen fracciones decimales es importante separar los enteros de los decimales con comas y no con puntos, ya que el programa no sabe interpretar estos signos alfabéticos.

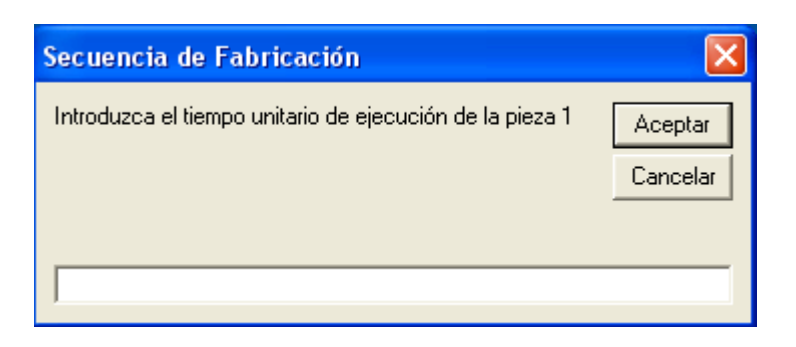

Figura C.9. Caja de diálogo para la introducción de los tiempos unitarios de fabricación.

Obviamente, los tiempos unitarios de ejecución de las piezas no pueden ser ni nulos ni negativos. Si, por error, se introduce un número negativo se enseña una caja de diálogo explicativa semejante a la Figura C.8, informando de este error.

A continuación, se pide el número de pedidos de que consta el ejemplar (Figura C.10):

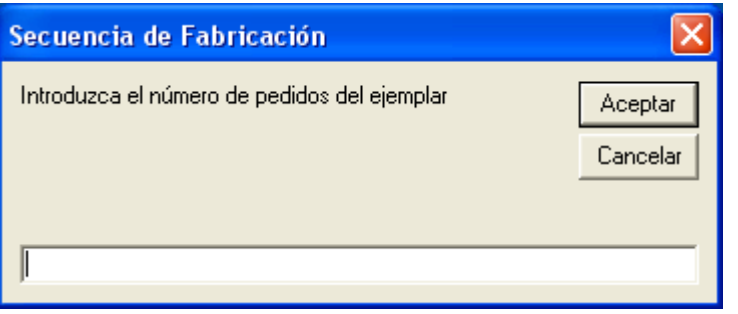

Figura C.10. Caja de diálogo para la introducción del número de pedidos del ejemplar.

En la siguiente caja de diálogo (Figura C.11) se requiere al usuario el estado inicial de la máquina, es decir, cuál ha sido la operación de la última pieza que ha pasado por la máquina antes de empezar la ejecución de las operaciones del ejemplar en marcha.

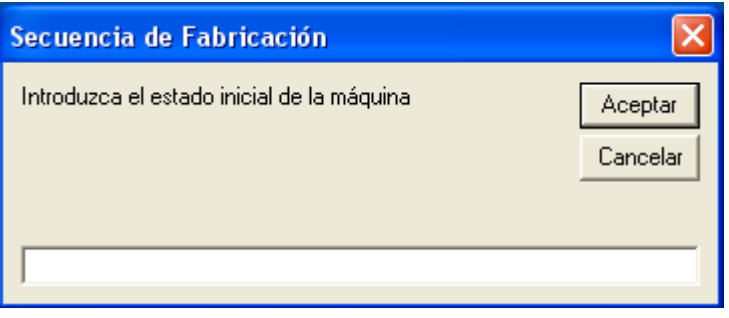

Figura C.11. Caja de diálogo para la introducción del estado inicial de la máquina.

A continuación, para cada una de los pedidos que forman el ejemplar se pide la fecha de vencimiento y el número de piezas que la componen, para justamente después pasar a pedir el código de las piezas a tratar y su cantidad. Un par de ejemplos de estas cajas de diálogo pueden ser las Figuras C.12 y C.13.

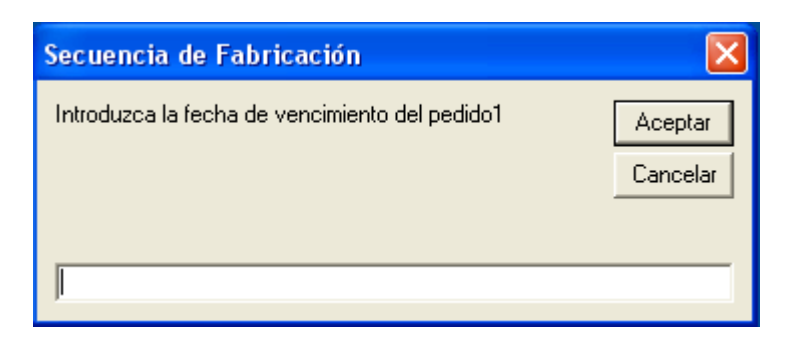

Figura C.12. Ejemplo de caja de diálogo para la introducción de las fechas de vencimiento.

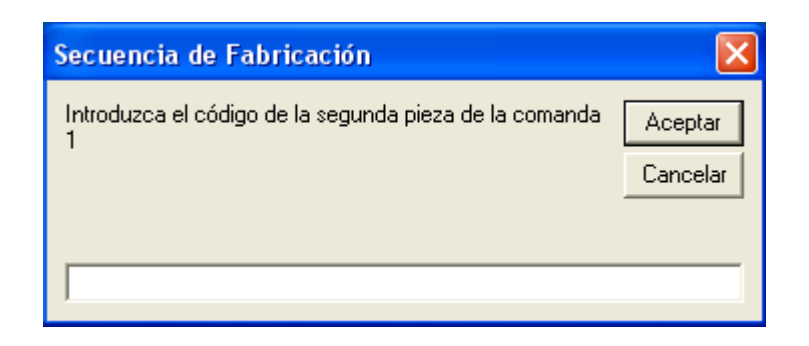

Figura C.13. Ejemplo de caja de diálogo para la introducción de los códigos de las piezas.

Una vez que se ha insertado la última cantidad de piezas del último pedido, el programa vuelve automáticamente a la ventana *Nuevo*.

#### **C.5.2.** *Leer Ejemplar*

Si se opta por el sub-menú *AbrirEjemplar*, los datos se introducen mediante esta opción. A diferencia de la anterior, los datos deben estar ya guardados en un archivo, de extensión .txt o .doc*.* Cuando se hace clic en *Leer Ejemplar* aparece una ventana (Figura C.14), a través de la cual se puede acceder al archivo requerido.

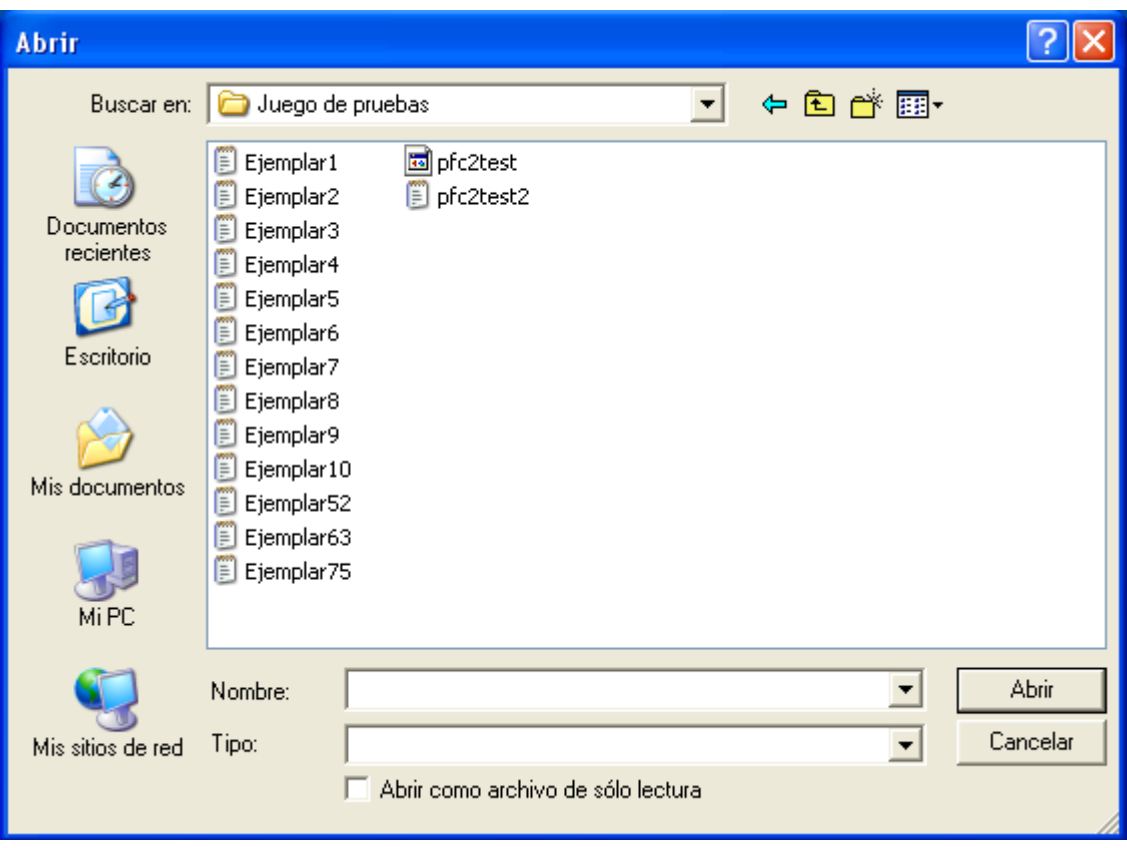

Figura C.14. Ventana de acceso a un archivo.

El formato de dicho archivo está ya establecido y debe ser el siguiente, en orden descendente:

- Primero, debe aparecer el número de piezas *n.*
- A continuación, se deben mostrar los tiempos de preparación entre piezas en forma de matriz cuadrada *n* x *n* donde, en principio, los tiempos que pertenecen a la diagonal, correspondientes a tiempos de preparación entre piezas iguales, son nulos.
- Seguidamente, se deben mostrar en una misma línea los *n* tiempos unitarios de ejecución de cada una de las piezas.
- En la siguiente línea se indica el número de pedidos de que consta el ejemplar y el estado inicial de la máquina.

• Por último, se debe señalar, separadamente para cada pedido, el número de pedidos, su fecha de vencimiento y el número de tipos de piezas que la integran. A continuación, se indica sucesivamente los tipos de piezas y la cantidad de éstas a fabricar.

Obviamente, es necesario que coincidan tanto el número de pedidos como el número de tipos de piezas a ejecutar para cada pedido que se indican en un principio, con los que posteriormente se introducen.

En la Figura C.15 se puede observar un ejemplo de cómo debe ser un archivo. En él, se pueden percibir todas las partes anteriormente mencionadas: el ejemplar dispone de 10 piezas, 10 x 10 tiempos de preparación y 10 tiempos unitarios de ejecución; existen 7 pedidos y el estado inicial de la máquina corresponde a la pieza número 4. En cada uno de los siete pedidos, se indica primero su fecha de vencimiento y el número de piezas que la integran, y posteriormente los códigos de dichos tipos de piezas seguido de las cantidades a ejecutar.

| Ejemplar1 - Bloc de notas<br>D                                                                                                    |  |
|----------------------------------------------------------------------------------------------------|--|
| <b>Archivo</b><br>Edición Formato Ver Ayuda                                                                                                    |  |
| 10<br>3<br>0<br>7<br>3297<br>$\frac{5}{5}$<br>5.<br>6<br>6<br>9<br>4<br>$\frac{6}{6}$<br>8<br>$_{\rm 0}^{\rm 3}$<br>0<br>$\frac{9}{6}$<br>9<br>8<br>7<br>4<br>7<br>9<br>9<br>$\,6\,$<br>9<br>6<br>8<br>7<br>3<br>8<br>8<br>9.<br>6<br>0<br>4<br>7<br>7<br>5<br>6<br>6<br>6<br>0<br>6<br>4<br>7<br>7<br>9<br>2<br>4<br>9<br>4<br>4<br>10<br>0<br>9<br>5<br>3<br>2<br>10<br>8<br>4<br>3<br>7<br>0<br>7<br>3<br>8<br>2<br>9<br>-3<br>0<br>0<br>4<br>5<br>8<br>6<br>5<br>3<br>3<br>8<br>5<br>8<br>6<br>3<br>10<br>8<br>8<br>9<br>6.<br>9<br>-0<br>$0.18$ $0.16$<br>0.08 0.15 0.06 0.11 0.20 0.12 0.19<br>20<br>Ю.<br>$\vert 4$<br>7<br> 1<br>393<br>5<br>7<br>400<br>-5.<br>300 3 200 2 400 4 300<br>2<br>583<br>6<br>$\frac{3}{3}$<br>4 300 2 400 5 300 9 400 8 200<br>100<br>863<br>-6<br>8<br>400<br>-5<br>500 9 200 3 100 10 100 1<br>-300<br>4<br>935<br>4<br>$\frac{2}{5}$<br>7 400 9 200 5 300<br>400<br>991<br>4<br>5 400 10 500 9 500<br>500<br>14<br>1084 6<br>6<br>7<br>400 1 200 9 200 8 200 3<br>200.<br>-2.<br>-200<br>1080 4<br>7<br>400 5 100 3 200 9 400<br>1 |  |
|                                                                                                    |  |

Figura C.15. Ejemplo de la estructura de un archivo que contiene un ejemplar.

 $\overline{a}$ 

#### *C.5.3. Leer Colección*

Si se pretende analizar un conjunto de ejemplares al mismo tiempo, se debe aplicar la orden *AbrirColeccion.* La introducción de los datos se realiza a través de *Leer Colección.*  Cuando se hace clic en *Leer Colección* aparece una ventana (Figura C.14), a través de la cual se puede acceder al archivo requerido.

Como sucedía en *Leer Ejemplar*, los datos deben estar guardados en un archivo de extensión .doc o .txt. La estructura de este archivo es similar al anteriormente explicado, pero este debe contener la siguiente información adicional: inmediatamente después de los tiempos unitarios de ejecución de las piezas, debe señalizarse el número de ejemplares que contiene la colección y se deben numerar todos los ejemplares en orden ascendente partiendo de 1. En la Figura C.16 se puede observar la configuración que debe tener un archivo de este tipo. En este caso la colección consta de 100 ejemplares.

| Archivo<br>Edición<br>Formato<br>Ayuda<br>Ver<br>109877997<br>3<br>0<br>3297<br>5<br>5<br>6<br>5<br>7<br>9<br>8<br>730757<br>6<br>4<br>6<br>6<br>9<br>4<br>$\frac{8}{6}$<br>6<br>6<br>3<br>7<br>9947<br>6<br>99643058<br>$\frac{8}{6}$<br>8<br>6<br>0625<br>043239<br>4<br>9<br>0<br>4<br>10<br>7<br>8<br>5<br>0<br>$\begin{array}{c} 2 \\ 3 \\ 8 \end{array}$<br>10<br>4<br>$\begin{array}{c} 4 \\ 3 \\ 8 \end{array}$<br>$\frac{8}{0}$<br>$\frac{9}{3}$<br>10<br>$\frac{3}{8}$<br>6<br>5<br>4<br>6<br>6<br>$\overline{7}$<br>10<br>9<br>O<br>0.08<br>20<br>0.16<br>0.18<br>0.15<br>0.06<br>$\begin{bmatrix} 0.2 \\ 100 \\ 1 \end{bmatrix}$<br>0.11<br>0.20<br>$0.12\ 0.19$<br>7<br>4<br>393<br>5<br>5<br>3<br>300<br>200<br>2<br>400<br>300<br>400<br>4<br>2338425<br>583<br>6<br>2<br>5<br>100<br>300<br>400<br>300<br>9<br>400<br>4<br>863<br>6<br>5<br>400<br>500<br>9<br>200<br>3<br>100<br>100<br>10<br>935<br>4<br>7<br>200<br>5<br>400<br>400<br>9<br>300<br>991<br>4<br>5<br>400<br>500<br>9<br>500<br>4<br>500<br>10<br>6<br>1084<br>6<br>7<br>3<br>200<br>400<br>1<br>200<br>9<br>200<br>8<br>200<br>1080<br>4 |   |  |  | pfc2test2 - Bloc de notas |  |  |  |  |  |  |  |
|----------------------------------------------------------------------------------------------------|---|--|--|---------------------------|--|--|--|--|--|--|--|
|                                                                                                    |   |  |  |                           |  |  |  |  |  |  |  |
|                                                                                                    |   |  |  |                           |  |  |  |  |  |  |  |
| B<br>$\mathbf{III}$<br>≻                                                                                                    | I |  |  |                           |  |  |  |  |  |  |  |

Figura C.16. Ejemplo de la estructura de un archivo que contiene 100 ejemplares.

## **C.6.** *Opciones*

Cuando se han introducido los datos, el siguiente paso consiste en fijar los operadores variables del algoritmo entrando en la opción *Opciones.*

La opción *Opciones* lleva al usuario a una ventana (Figura C.17), donde deberá seleccionar los operadores variables que el algoritmo deja a su elección:

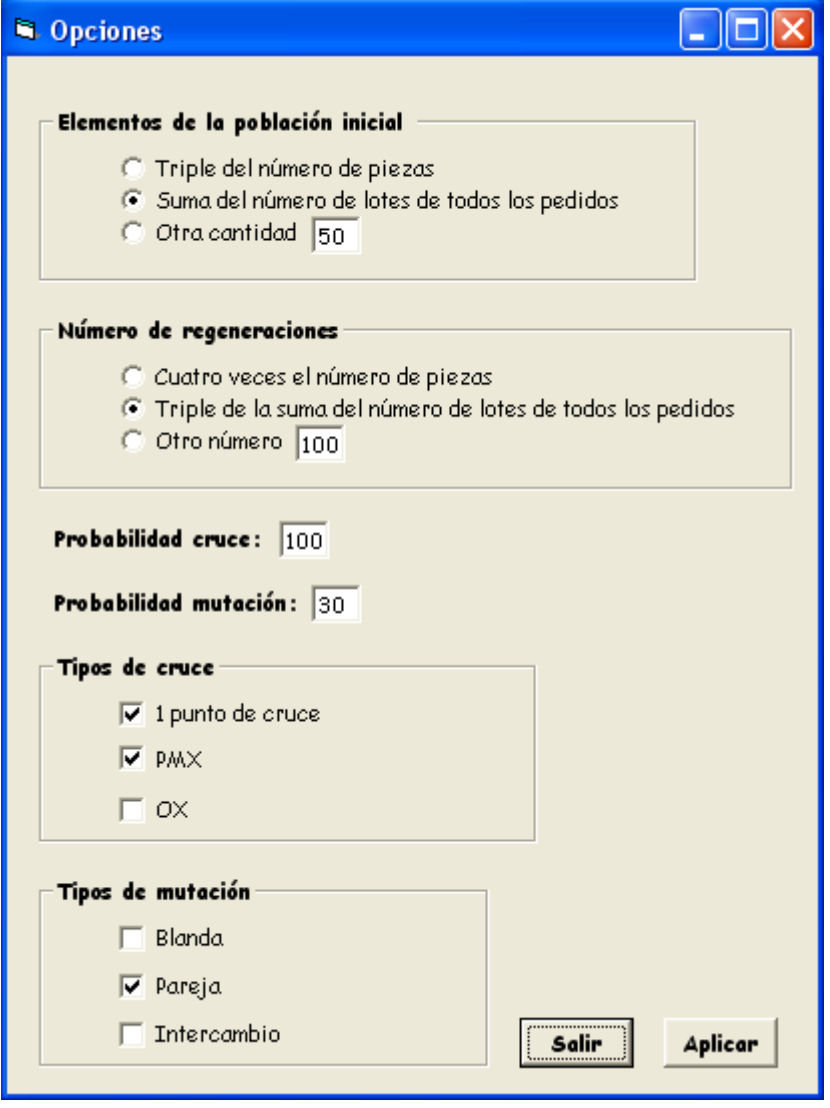

Figura C.17. Ventana de la Opción *Opciones*.

Como se puede observar existe un total de seis operadores que son variables:

- Los elementos de la población inicial.
- El número de regeneraciones
- La probabilidad de cruce.
- La probabilidad de mutación.
- Los tipos de cruce.
- Los tipos de mutación.

Para los dos primeros operadores se debe elegir una de las tres opciones que están disponibles. Si se opta por la última opción, se debe introducir el número deseado en la caja de texto correspondiente. Para la probabilidad de cruce, se debe elegir entre un valor comprendido entre 80 y el 100% y para la probabilidad de mutación, entre el 0 y el 40%. Si no se respetan estos límites, el programa avisa al usuario mediante una caja de diálogo (Figura C.18).

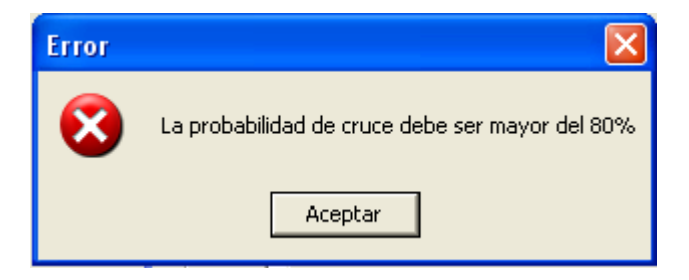

Figura C.18. Aviso de error en la introducción del valor de la probabilidad de cruce.

Para los tipos de cruce y los de mutación, se pueden escoger una, dos o las tres opciones. Eso sí, se debe escoger al menos una; en caso contrario, aparecerá una caja de diálogo semejante a la Figura C.18 avisando al usuario de este hecho.

Una vez que todos los valores de los operadores han sido seleccionados correctamente a gusto del usuario, éstos se guardan si se pulsa el botón *Aplicar*. Si, por el contrario, se selecciona el botón *Salir*, los datos no se guardan y permanecen los valores previos seleccionados antes de entrar en la ventana *Opciones*. Tanto al seleccionar una opción como la otra, el programa vuelve a la ventana anterior*,* listo para la ejecución del algoritmo.

Los valores de estos operadores que están designados por defecto en el programa y, que si no son modificados por el usuario, el algoritmo los utiliza durante su ejecución están reflejados en la Figura C.17 y son los siguientes:

- Tamaño de la población inicial: suma del número de lotes de todos los pedidos del ejemplar.
- Número de regeneraciones: triple de la suma del número de lotes de todos los pedidos del ejemplar.
- Probabilidad de cruce: 100%.
- Probabilidad de mutación: 30%.
- Tipos de cruce a aplicar: 1 punto de cruce, PMX.
- Tipos de mutación a aplicar: pareja.

## **C.7. Ejecutar**

Una vez introducidos los datos y seleccionados los parámetros variables, ya se puede aplicar el algoritmo pulsando la opción *Ejecutar* .

Dependiendo del tamaño de la población inicial y del número de regeneraciones escogidos, el programa tardará más o menos tiempo en obtener una solución. Cuanto mayores sean estos valores, mayor será el tiempo de espera.

9 En el caso de que se examine un solo ejemplar (*Nuevo* y *Abrir Ejemplar*), cuando el algoritmo llega a su fin, se muestra una ventana con el nombre de *Resultados* (Figura C.19) que contiene información de la solución obtenida.

| <b>Resultados</b> |                              |                                     |         |
|-------------------|------------------------------|-------------------------------------|---------|
|                   | Parametros usados:           |                                     |         |
|                   | Tamaño población inicial: 30 | Probabilidad mutación: 30           |         |
|                   | Número de regeneraciones: 40 | Tipos de cruce empleados: 1pto, PMX |         |
|                   | Probabilidad cruce: 100      | Tipos de mutación empleados: Pareja |         |
|                   |                              |                                     |         |
| Solución:         |                              | <b>Resultados:</b>                  |         |
|                   |                              |                                     |         |
|                   | Orden Comanda Tipo de Pieza  | Retraso Total:                      |         |
| 1.                | 02.04                        | 1178                                |         |
| 2.                | 01.04                        | Retraso Medio:                      |         |
| З.                | 01.03                        |                                     |         |
| 4.                | 02.03                        | 168,2857                            |         |
| 5.                | 03.03                        |                                     |         |
| б.                | 01.02                        | Ordenes de<br>Retrasos              | Aceptar |
| 7.                | 02.02                        | producción<br>pedidos               |         |
|                   | لعميه                        |                                     |         |
|                   |                              |                                     |         |

Figura C.19. Ejemplo de la ventana *Resultados*.

En esta ventana se pueden observar lo siguiente:

- Lo primero que aparece es un compendio de los operadores escogidos.
- Más abajo, aparece una tabla que muestra la solución obtenida codificada según "Número de pedido.Tipo de pieza".
- A la izquierda de la tabla, se indica la medida de eficacia de la solución mediante los siguientes dos datos: Retraso Total y Retraso Medio de los pedidos.
- A continuación, existen dos enlaces con el nombre *Retrasos Pedidos* y *Órdenes de Producción* que contienen información más detallada de la solución obtenida.

Si se selecciona el primer enlace, aparece una ventana (Figura C.20) en la que se muestra las fechas en las que se termina la ejecución de los pedidos y el retraso producido en cada una de ellas. Si se hace clic en *Aceptar,* se retorna a la ventana anterior de *Resultados*.

| Retrasos de los pedidos<br>Retrasos de los pedidos: |                  |     |         |
|-----------------------------------------------------|------------------|-----|---------|
| Pedido                                              | Fecha de Retraso |     |         |
|                                                     | 369              |     |         |
| 2                                                   | 539              |     |         |
| 3                                                   | 833              |     |         |
| 4                                                   | 983              | 48  |         |
| 5                                                   | 1700             | 709 |         |
| 6                                                   | 1413             | 329 | Aceptar |
| 7                                                   | 1172             | 92  |         |
| $\epsilon$   m                                      |                  |     |         |
|                                                     |                  |     |         |

Figura C.20. Ejemplo de la ventana *Retrasos Pedidos*.

Si se selecciona el segundo enlace, *Órdenes de Producción*, se muestra un programa de producción (Figura C.21) en forma de tabla. se informa del orden de las piezas a ejecutar, así como de las cantidades de cada pieza y de los períodos de preparación entre la producción de diferentes tipos de piezas. Como información complementaria se indican los tiempos teóricos de ejecución y de preparación de las piezas y los tiempos acumulados en la ejecución de todo el ejemplar. Como en la ventana anterior, al hacer clic en *Aceptar,* el programa regresa a la ventana de *Resultados.* 

|       | <b>a</b> Órdenes de producción |        |          |   |         |
|-------|--------------------------------|--------|----------|---|---------|
|       |                                |        |          |   |         |
|       | Órdenes de producción:         |        |          |   |         |
| Pieza | Cantidad                       | Tiempo | Tiempo o |   |         |
| tp    |                                | 7      | 7        | Ξ |         |
| 5     | 600                            | 90     | 97       |   |         |
| tp    |                                | 4      | 101      |   |         |
| 2     | 800                            | 144    | 245      |   |         |
| tp    |                                | 3      | 248      |   |         |
| 3     | 400                            | 64     | 312      |   |         |
| tp    |                                | 6      | 318      |   |         |
| 7     | 400                            | 44     | 362      |   |         |
| tp    |                                | 5      | 367      |   | Aceptar |
| 4     | 600                            | 48     | 415      |   |         |
|       |                                |        |          |   |         |
|       |                                |        |          |   |         |

Figura C.21. Ejemplo de la ventana *Órdenes de Producción*.

9 Si se examina una colección de ejemplares (*AbrirColección*), al finalizar la ejecución del algoritmo para todos ellos, se muestra una ventana con el nombre de *Resultados Colección* (Figura C.22) que contiene información de las soluciones obtenidas.

| Parametros usados:            |                               |                                     |  |
|-------------------------------|-------------------------------|-------------------------------------|--|
| Tamaño población inicial: 3*n |                               | Probabilidad mutación: 30           |  |
|                               | Número de regeneraciones: 4*n | Tipos de cruce empleados: 1pto, PMX |  |
| Probabilidad cruce: 100       |                               | Tipos de mutación empleados: Pareja |  |
| 91<br>92<br>93                | 3145<br>229<br>345            | <br>Aceptar                         |  |
| 90                            | 2556 /                        |                                     |  |
| 94                            | 1139                          |                                     |  |
| 95                            | 1651                          |                                     |  |
| 96                            | 1348                          |                                     |  |
| 97                            | 3683                          |                                     |  |
| 98                            | 708                           |                                     |  |
| 99<br>100                     | 1653                          |                                     |  |
|                               | 446                           |                                     |  |
| $\leftarrow$                  | ×                             |                                     |  |

Figura C.22. Ejemplo de la ventana *Resultados Colección*.

En la ventana se puede observar los valores de los operadores escogidos y una tabla en la que se reflejan los retrasos totales de las soluciones encontradas.

# **Anexo D. Codificación del Programa**

## **D.1. Formulario entrada**

Private Sub MenuNuevo\_Click()

AbrirNuevo.Show vbModal

End Sub

Private Sub MenuAbrirEjemplar\_Click()

AbrirEjemplar.Show vbModal

End Sub

Private Sub MenuAbrirColeccion\_Click()

AbrirColeccion.Show vbModal

End Sub

Private Sub MenuSalir\_Click()

End

End Sub

### **D.2. Formulario AbrirNuevo**

```
Private Sub BotonLeerNuevo_Click()
```
'en caso de error en la introducción de datos se enseña un mensaje de error On Error GoTo fin:

'se introduce el número de piezas n = InputBox("Introduzca el número de piezas")

```
'se introducen los tiempos de preparación, que no pueden ser menores que cero
ReDim tp(n, n) As Integer
For i = 1 To n
  For j = 1 To n
tp: 
     If i = j Then
     tp(i, j) = 0 ElseIf i <> j Then
      tp(i, j) = InputBox("Introduzca el tiempo de preparación entre la pieza " & i & " y la 
pieza " & j) 
      End If 
  If tp(i, j) < 0 Then
   Call MsgBox("Los tiempos de preparación deben ser números positivos") 
   GoTo tp: 
   End If 
   Next j 
Next i 
'Se introducen los tiempos unitarios de ejecución, que no pueden ser menores que cero
ReDim tu(n) As Variant
For i = 1 To n
tu: 
tu(i) = InputBox("Introduzca el tiempo unitario de ejecución de la pieza " & i) 
  If tu(i) < 0 Then
   Call MsgBox("Los tiempos unitarios de producción deben ser mayores que 0")
```

```
 GoTo tu: 
 End If
```
Next i

'Se introduce el número de pedidos del ejemplar ncom = InputBox("Introduzca el número de pedidos del ejemplar")

'Se introduce el estado inicial de la máquina que debe pertenecer a un tipo de pieza del 'ejemplar clin: clin = InputBox("Introduzca el estado inicial de la máquina") If clin < 1 Or clin > n Then Call MsgBox("El estado inicial de la máquina debe corresponder a un tipo de pieza

existente (entre 1 y " & n & ")")

```
GoTo clin: 
End If 
'Se introducen las fechas de vencimiento, los tipos de piezas existentes) en el ejemplar y 
'las cantidades (mayores que cero)
ReDim comandas(ncom) As comanda
conta2 = 0\text{consta} = 0For i = 1 To ncom
comandas(i).dv = InputBox("Introduzca la fecha de vencimiento del pedido" & i) 
comandas(i).npec = InputBox("Introduzca el número de tipos de piezas a ejecutar del 
pedido " & i) 
comandas(i).numerocomanda = i 
ReDim comandas(i).piezas(comandas(i).npec) As pieza
  For i = 1 To comandas(i).npec
     If i = 1 Then
     x = "prime"Elself j = 2 Then
     x = "segunda"Elself j = 3 Then
      x = "tercera" 
     Elself i = 4 Then
     x = "cuarta"Elself j = 5 Then
     x = "quinta"Elself j = 6 Then
      x = "sexta" 
      End If 
codpieza: 
   comandas(i).piezas(j).codpieza = InputBox("Introduzca el código de la " & x & " pieza 
de la comanda " & i) 
      If comandas(i).piezas(j).codpieza < 1 Or comandas(i).piezas(j).codpieza > n Then
      Call MsgBox("Los tipos de piezas están comprendidos entre 1 y " & n) 
      GoTo codpieza: 
      End If 
quantitat: 
   comandas(i).piezas(j).quantitat = InputBox("Introduzca la cantidad de piezas de tipo " & 
comandas(i).piezas(j).codpieza & " a ejecutar de la comanda " & i) 
     If comandas(i).piezas(j).quantitat \leq 0 Then
      Call MsgBox("La cantidad de piezas a ejecutar debe ser mayor que 0") 
      GoTo quantitat: 
      End If 
  conta2 = conta2 + 1\text{consta} = \text{consta} + 1 comandas(i).piezas(j).numeropieza = conta 
   comandas(i).piezas(j).numpieza = conta2 
   Next j 
conta2 = 0Next i 
Exit Sub
```
fin: Call MsgBox("Los datos no se han introducido correctamente")

End Sub

Private Sub BotonOpciones\_Click()

Opciones.Show vbModal

End Sub

Private Sub BotonEjecutar\_Click()

Call Ejecutar Resultados.Show vbModal

End Sub

Private Sub BotonSalir\_Click()

Unload Me

End Sub

## **D.3. Formulario AbrirEjemplar**

Private Sub BotonLeer\_Click()

Dim archivo As Variant Dim auxtp, auxtu As Variant Dim auxn, auxnejem, ejem, auxejem, auxncom, auxclin As Integer Dim ausi, auxdv, auxnpec, auxcodpieza, auxquantitat As Integer Dim conta, conta2 As Integer

CommonDialog1.ShowOpen archivo = FreeFile Open CommonDialog1.FileName For Input As archivo

```
'guarda el número de piezas 
Input #archivo, auxn 
n = Int(auxn)
```

```
'guarda los tiempos de preparación de la máquina dependientes de las piezas 
'precedente y siguiente
ReDim tp(1 To n, 1 To n) As Integer
For i = 1 To n
  For j = 1 To n
      Input #archivo, auxtp 
     tp(i, j) = auxtp Next j 
Next i
```

```
'guarda los tiempos de ejecución unitarios de las piezas 
ReDim tu(1 To n) As Variant
For i = 1 To n
   Input #archivo, auxtu 
  tu(i) = auxtu
```

```
Next i
```

```
'se guardan el resto de variables del ejemplar 
Input #archivo, auxclin 
clin = Int(auxclin) 
Input #archivo, auxncom 
ncom = Int(auxncom) 
ReDim comandas(ncom) As comanda
conta2 = 0\text{consta} = 0For i = 1 To ncom 
   Input #archivo, aux 
  ausi = Int(aux) Input #archivo, auxdv 
   comandas(i).dv = auxdv 
   Input #archivo, auxnpec
```

```
 comandas(i).npec = auxnpec 
   comandas(i).numerocomanda = i 
   ReDim comandas(i).piezas(auxnpec) As pieza
  For j = 1 To auxnpec
      Input #archivo, auxcodpieza 
      comandas(i).piezas(j).codpieza = auxcodpieza 
      Input #archivo, auxquantitat 
      comandas(i).piezas(j).quantitat = auxquantitat 
     \text{consta2} = \text{consta2} + 1\text{consta} = \text{consta} + 1 comandas(i).piezas(j).numeropieza = conta 
      comandas(i).piezas(j).numpieza = conta2 
   Next j 
  conta2 = 0Next i
```
Close archivo

End Sub

Public Sub BotonEjecutar\_Click()

Call Ejecutar Resultados.Show vbModal

End Sub

Private Sub BotonOpciones\_Click()

Opciones.Show vbModal

End Sub

Private Sub BotonSalir\_Click()

Unload Me

End Sub

## **D.4. Formulario AbrirColección**

Private Sub BotonLeerColeccion\_Click()

Dim archivo As Variant

```
'Abre el archivo que contiene la información necesaria para ejecutar el programa
CommonDialog1.ShowOpen 
archivo = FreeFile 
Open CommonDialog1.FileName For Input As archivo
```
End Sub

Private Sub BotonEjecutar\_Click()

```
Dim archivo As Variant
Dim auxtp, auxtu As Variant
Dim auxn, auxnejem, ejem, auxejem, auxncom, auxclin As Integer
Dim auxdv, auxnpec, ausi, aux, auxcodpieza, auxquantitat As Integer
Dim conta, conta2 As Integer
Dim tiempo(100), tiempo2(100) As Variant
```

```
tiempo(0) = Timer
men = tiempo(0)may = 0
```
archivo = FreeFile Open CommonDialog1.FileName For Input As archivo

```
'guarda el número de piezas 
Input #archivo, auxn 
n = Int(auxn)
```

```
'guarda los tiempos de preparación de la máquina dependientes de las piezas 
'precedente y siguiente 
ReDim tp(1 To n, 1 To n) As Integer
For i = 1 To n
  For j = 1 To n
   Input #archivo, auxtp 
  tp(i, j) = auxtp Next j 
Next i
```

```
'guarda los tiempos de ejecución unitarios de las piezas 
ReDim tu(1 To n) As Variant
For i = 1 To n
   Input #archivo, auxtu 
  tu(i) = auxtu
```
#### Next i

'guarda el número de ejemplares de la colección Input #archivo, auxnejem nejem = Int(auxnejem)  $e$ iem = 0

'se empieza a completar la tabla de retrasos totales ResultadosColeccion.Grid2.Appearance = flexFlat ResultadosColeccion.Grid2.FixedCols = 0 ResultadosColeccion.Grid2.FixedRows = 0 ResultadosColeccion.Grid2.Rows = nejem + 1 ResultadosColeccion.Grid2.Cols = 2

ResultadosColeccion.Grid2.Row = 0 ResultadosColeccion.Grid2.Col = 0 ResultadosColeccion.Grid2.Text = "Ejemplar" ResultadosColeccion.Grid2.CellFontBold = True

ResultadosColeccion.Grid2.Col = 1 ResultadosColeccion.Grid2.Row = 0 ResultadosColeccion.Grid2.Text = "Retraso" ResultadosColeccion.Grid2.CellFontBold = True

```
While ejem < nejem 
'se guardan las variables de cada ejemplar 
Input #archivo, auxejem 
ejem = Int(auxejem) 
Input #archivo, auxncom 
ncom = Int(auxncom) 
Input #archivo, auxclin 
clin = Int(auxclin) 
ReDim comandas(ncom) As comanda
conta2 = 0conta = 0For i = 1 To ncom 
   Input #archivo, aux 
  ausi = Int(aux) Input #archivo, auxdv 
  comandas(i).dv = auxdv Input #archivo, auxnpec 
   comandas(i).npec = auxnpec 
   comandas(i).numerocomanda = i 
   ReDim comandas(i).piezas(auxnpec) As pieza 
  For i = 1 To auxnpec
      Input #archivo, auxcodpieza
      comandas(i).piezas(j).codpieza = auxcodpieza 
      Input #archivo, auxquantitat 
      comandas(i).piezas(j).quantitat = auxquantitat 
     conta2 = conta2 + 1\text{consta} = \text{consta} + 1
```
 comandas(i).piezas(j).numeropieza = conta comandas(i).piezas(j).numpieza = conta2 Next j  $conta2 = 0$ Next i

'se ejecuta el algoritmo para el ejemplar en curso Call Ejecutar

'se completa la tabla de retrasos totales

```
ResultadosColeccion.Grid2.Col = 0 
ResultadosColeccion.Grid2.Row = ejem 
ResultadosColeccion.Grid2.Text = ejem 
ResultadosColeccion.Grid2.Col = 1 
ResultadosColeccion.Grid2.Text = Int(retraso(1))
```
'para calcular los tiempos mínimos, máximos y promedio por ejemplar

tiempo(ejem) = Timer tiempo2(ejem) = tiempo(ejem) - tiempo(ejem - 1)  $su = su + itempo2(ejem)$ If tiempo2(ejem) < men Then men = tiempo2(ejem) End If If tiempo2(ejem) > may Then may = tiempo2(ejem) End If **Wend** 

med = su / ejem

ResultadosColeccion.Grid2.Row = 0 ResultadosColeccion.Grid2.Col = 0 ResultadosColeccion.Grid2.Text = may ResultadosColeccion.Grid2.Row = 1 ResultadosColeccion.Grid2.Text = men

ResultadosColeccion.Grid2.Col = 1 ResultadosColeccion.Grid2.Row = 0 ResultadosColeccion.Grid2.Text = med

'una vez analizados todos los ejemplares se muestran los resultados

If ejem = nejem Then ResultadosColeccion.Show vbModal End If

End Sub

Private Sub BotonOpciones\_Click()

Opciones.Show vbModal

#### End Sub

Private Sub BotonSalir\_Click()

Unload Me

End Sub

## **D.5. Formulario Opciones**

Private Sub BotonAplicar\_Click()

'Se debe aplicar al menos un tipo de cruce y un tipo de mutación If Opciones.Cruce1 = Unchecked And Opciones.CruceOX = Unchecked And Opciones.CrucePMX = Unchecked Then MsgBox "Debe seleccionar algun tipo de cruce", vbCritical, "Error" End If

If Opciones.MutBlanda = Unchecked And Opciones.MutIntercambio = Unchecked And Opciones.MutPareja = Unchecked Then MsgBox "Debe seleccionar algun tipo de mutación", vbCritical, "Error" End If

'La probabilidad de cruce debe ser mayor del 80% y la de mutación menor del 40% If Opciones.Textoprobcruce < 80 Then MsgBox "La probabilidad de cruce debe ser mayor del 80%", vbCritical, "Error" End If

If Opciones.Textoprobmutacion > 40 Then MsgBox "La probabilidad de mutación debe ser menor del 40%", vbCritical, "Error" End If

If Opciones.Textoprobcruce >= 80 And Opciones.Textoprobmutacion <= 40 And (Opciones.Cruce1 = Checked Or Opciones.CruceOX = Checked Or Opciones.CrucePMX = Checked) And (Opciones.MutBlanda = Checked Or Opciones.MutIntercambio = Checked Or Opciones.MutPareja = Checked) Then Hide End If

End Sub

Private Sub BotonSalir\_Click()

Unload Me

End Sub

### **D.6. Formulario Resultados**

Private Sub Form\_Load()

Grid1.Appearance = flexFlat Grid1.FixedCols = 0 Grid1.FixedRows = 0 Grid1.Rows = suma + 1 Grid1.Cols = 2

Grid1.ColWidth(1) = 2000  $Grid1.ColWidth(0) = 550$ Grid1.RowHeight(0) = 450

'la primera columna de la tabla contiene el orden cronológico de piezas a ejecutar

 $Grid1.Row = 0$  $Grid1.Col = 0$ Grid1.Text = "Orden" Grid1.CellFontBold = True

For  $i = 1$  To suma Grid1.Row = i Grid1.Text =  $i$  & "." Grid1.CellFontBold = True Next i

'la segunda columna señala los conjuntos de piezas a ejecutar según la codificación del 'algoritmo  $Grid1.Col = 1$  $Grid1$ . Row =  $0$ Grid1.Text = "Comanda.Tipo de Pieza" Grid1.CellFontBold = True

For i = 1 To suma Grid1.Row = i Grid1.Text = Mid(poblacioninicial(1, i), 1, 2) & "." & Mid(poblacioninicial(1, i), 3, 2) Next i

'se indica el retraso medio de los pedidos Dim retrasomedio As Single retrasomedio = Int(retraso(1)) / ncom LabelDato.Caption = retrasomedio

'se indica la suma de los retrasos de las piezas LabelDato1.Caption = Int(retraso(1))

'se señalan las opciones elegidas para desarrollar el algoritmo If Opciones.Opcion1poblacion = True Then can = "3\*n"
```
ElseIf Opciones.Opcion2poblacion = True Then 
can = "suma" 
ElseIf Opciones.Opcion3poblacion = True Then 
can = Opciones.Textoelementos 
End If 
If Opciones.Opcion1regeneraciones = True Then 
rege = "4"n"ElseIf Opciones.Opcion2regeneraciones = True Then 
rege = "3*suma" 
ElseIf Opciones.Opcion3regeneraciones = True Then 
rege = Opciones.Textoregeneraciones 
End If 
Label1.Caption = "Tamaño población inicial: " & can 
Label2.Caption = "Número de regeneraciones: " & rege 
Label3.Caption = "Probabilidad cruce: " & Opciones.Textoprobcruce 
Label4.Caption = "Probabilidad mutación: " & Opciones.Textoprobmutacion 
su = 0If Opciones.Cruce1 = Checked Then
su = su + 1End If 
If Opciones.CruceOX = Checked Then
su = su + 1End If 
If Opciones.CrucePMX = Checked Then
su = su + 1End If 
If su = 3 Then
Label9.Caption = "1pto, " 
Label10.Caption = "OX, " 
Label11.Caption = "PMX" 
Elself su = 2 Then
   If Opciones.Cruce1 = Unchecked Then
   Label9.Caption = "PMX, " 
   Label10.Caption = "OX" 
   ElseIf Opciones.CruceOX = Unchecked Then
   Label9.Caption = "1pto, " 
   Label10.Caption = "PMX" 
   ElseIf Opciones.CrucePMX = Unchecked Then
   Label9.Caption = "1pto, " 
   Label10.Caption = "OX" 
   End If 
Elself su = 1 Then
   If Opciones.Cruce1 = Checked Then
   Label9.Caption = "1pto" 
   ElseIf Opciones.CruceOX = Checked Then
   Label9.Caption = "OX" 
   ElseIf Opciones.CrucePMX = Checked Then
```
 Label9.Caption = "PMX" End If End If  $su = 0$ If Opciones.MutBlanda = Checked Then  $su = su + 1$ End If If Opciones.MutPareja = Checked Then  $su = su + 1$ End If If Opciones.MutIntercambio = Checked Then  $su = su + 1$ End If If  $su = 3$  Then Label12.Caption = "Pareja, " Label13.Caption = "Blanda, " Label14.Caption = "Intercambio" Elself  $su = 2$  Then If Opciones.MutBlanda = Unchecked Then Label12.Caption = "Pareja, " Label13.Caption = "Intercambio" ElseIf Opciones.MutPareja = Unchecked Then Label12.Caption = "Intercambio, " Label13.Caption = "Blanda" ElseIf Opciones.MutIntercambio = Unchecked Then Label12.Caption = "Pareja, " Label13.Caption = "Blanda" End If Elself  $su = 1$  Then If Opciones.MutBlanda = Checked Then Label12.Caption = "Blanda" ElseIf Opciones.MutPareja = Checked Then Label12.Caption = "Pareja" ElseIf Opciones.CrucePMX = Checked Then Label12.Caption = "Intercambio" End If End If

End Sub

Private Sub OrdenesResultados\_Click()

OrdenesProduccion.Show vbModal

End Sub

Private Sub RetrasosResultados\_Click()

RetrasosPedidos.Show vbModal

End Sub

Private Sub AceptarResultados\_Click()

Unload Me

# **D.7. Formulario ResultadosColección**

Private Sub Form\_Load()

```
'se señalan las opciones elegidas para desarrollar el algoritmo 
If Opciones.Opcion1poblacion = True Then 
can = "3*n" 
ElseIf Opciones.Opcion2poblacion = True Then 
can = "suma" 
ElseIf Opciones.Opcion3poblacion = True Then 
can = Opciones.Textoelementos 
End If 
If Opciones.Opcion1regeneraciones = True Then 
rege = "4"n"ElseIf Opciones.Opcion2regeneraciones = True Then 
reae = "3*suma"ElseIf Opciones.Opcion3regeneraciones = True Then 
rege = Opciones.Textoregeneraciones 
End If
Label1.Caption = "Tamaño población inicial: " & can 
Label2.Caption = "Número de regeneraciones: " & rege 
Label3.Caption = "Probabilidad cruce: " & Opciones.Textoprobcruce 
Label4.Caption = "Probabilidad mutación: " & Opciones.Textoprobmutacion 
su = 0If Opciones.Cruce1 = Checked Then
su = su + 1End If 
If Opciones.CruceOX = Checked Then
su = su + 1End If 
If Opciones.CrucePMX = Checked Then
su = su + 1End If 
If su = 3 Then
Label9.Caption = "1pto, " 
Label10.Caption = "OX, " 
Label11.Caption = "PMX" 
Elself su = 2 Then
   If Opciones.Cruce1 = Unchecked Then
   Label9.Caption = "PMX, " 
   Label10.Caption = "OX" 
   ElseIf Opciones.CruceOX = Unchecked Then
   Label9.Caption = "1pto, " 
   Label10.Caption = "PMX"
```

```
 ElseIf Opciones.CrucePMX = Unchecked Then
   Label9.Caption = "1pto, " 
   Label10.Caption = "OX" 
   End If 
Elself su = 1 Then
   If Opciones.Cruce1 = Checked Then
   Label9.Caption = "1pto" 
   ElseIf Opciones.CruceOX = Checked Then
   Label9.Caption = "OX" 
   ElseIf Opciones.CrucePMX = Checked Then
   Label9.Caption = "PMX" 
   End If 
End If 
su = 0If Opciones.MutBlanda = Checked Then
su = su + 1End If 
If Opciones.MutPareja = Checked Then
su = su + 1End If 
If Opciones.MutIntercambio = Checked Then
su = su + 1End If 
If su = 3 Then
Label12.Caption = "Pareja, " 
Label13.Caption = "Blanda, " 
Label14.Caption = "Intercambio" 
Elself su = 2 Then
   If Opciones.MutBlanda = Unchecked Then
   Label12.Caption = "Pareja, " 
   Label13.Caption = "Intercambio" 
   ElseIf Opciones.MutPareja = Unchecked Then
   Label12.Caption = "Intercambio, " 
   Label13.Caption = "Blanda" 
   ElseIf Opciones.MutIntercambio = Unchecked Then
   Label12.Caption = "Pareja, " 
   Label13.Caption = "Blanda" 
   End If 
Elself su = 1 Then
   If Opciones.MutBlanda = Checked Then
   Label12.Caption = "Blanda" 
   ElseIf Opciones.MutPareja = Checked Then
   Label12.Caption = "Pareja" 
   ElseIf Opciones.CrucePMX = Checked Then
   Label12.Caption = "Intercambio" 
   End If 
End If
```
### Private Sub AceptarResultados\_Click()

Unload Me

## **D.8. Formulario OrdenesProduccion**

#### Private Sub Form\_Load()

Dim aux, aux2, aux3, aux4, aux5 As Integer Dim contador, contador2 As Integer

GridOrdenes.Appearance = flexFlat GridOrdenes.FixedCols = 0 GridOrdenes.FixedRows = 0

GridOrdenes.Rows = suma \* 2 GridOrdenes.Cols = 4

'la tercera columna contiene los tiempos de ejecución de cada operación

GridOrdenes.Row = 0 GridOrdenes.Col = 2 GridOrdenes.Text = "Tiempo" GridOrdenes.CellFontBold = True GridOrdenes.ColWidth(2) = 800

'la cuarta columna contiene los tiempos acumulados

GridOrdenes.Col = 3 GridOrdenes.Text = "Tiempo acumulado" GridOrdenes.CellFontBold = True GridOrdenes.ColWidth(3) = 800

'la segunda columna contiene la cantidad a producir de cada pieza GridOrdenes.Col = 1 GridOrdenes.Text = "Cantidad" GridOrdenes.CellFontBold = True GridOrdenes.ColWidth(1) = 800

'la primera columna señala el tipo de pieza a ejecutar o si se debe preparar la máquina 'para otra operación GridOrdenes.Col = 0 GridOrdenes.Text = "Pieza" GridOrdenes.CellFontBold = True GridOrdenes.ColWidth(0) = 700

 $contador = 0$  $aux = Int(Mid(pollacian, 1), 3, 2)$ 

'se comprueba el estado inicial de la máquina para ver si hay que prepararla para la 'primera operación If clin <> aux Then contador = contador + 1 GridOrdenes.Row = contador GridOrdenes.Text = "tp"

GridOrdenes.Col = 2 GridOrdenes.Text = tp(clin, aux) End If 'se registra en la tabla el tiempo de ejecución del primer conjunto de piezas contador = contador + 1 GridOrdenes.Col = 0 GridOrdenes.Row = contador GridOrdenes.Text = aux  $aux3 = Int(Mid(pollacianinicial(1, 1), 1, 2))$  $aux4 = Int(Mid(pollacian, 1), 6, 1)$ aux5 = tu(aux) \* comandas(aux3).piezas(aux4).quantitat GridOrdenes.Col = 2 GridOrdenes.Text = aux5 'se registra en la tabla la cantidad a producir del primer conjunto de piezas GridOrdenes.Col = 1 GridOrdenes.Text = comandas(aux3).piezas(aux4).quantitat GridOrdenes.Col = 0 'se va registrando en la tabla el resto de valores For  $i = 2$  To suma  $aux = Int(Mid(pollacian, 1, i - 1), 3, 2)$  $aux2 = Int(Mid(pbblacian, 1)(1, i), 3, 2)$  If aux <> aux2 Then  $GridOrdenes$  $Col = 0$  contador = contador + 1 GridOrdenes.Row = contador GridOrdenes.Text = "tp" GridOrdenes.Col = 2 GridOrdenes.Text = tp(aux, aux2) contador = contador + 1 GridOrdenes.Col = 0 GridOrdenes.Row = contador GridOrdenes.Text = aux2 GridOrdenes.Col = 2  $aux3 = Int(Mid(pollacian inicial(1, i), 1, 2))$  $aux4 = Int(Mid(pbblacian, 1)(1, i), 6, 1)$  aux5 = tu(aux2) \* comandas(aux3).piezas(aux4).quantitat GridOrdenes.Text = aux5 GridOrdenes.Col = 1 GridOrdenes.Text = comandas(aux3).piezas(aux4).quantitat 'si existen conjuntos consecutivos del mismo tipo de piezas, se aglutinan en la misma 'orden ElseIf aux = aux2 Then GridOrdenes.Col = 2  $aux3 = Int(Mid(pollacian inicial(1, i), 1, 2))$  $aux4 = Int(Mid(pollacian inicial(1, i), 6, 1))$  aux5 = tu(aux2) \* comandas(aux3).piezas(aux4).quantitat GridOrdenes.Text = GridOrdenes.Text + aux5 GridOrdenes.Col = 1

 GridOrdenes.Text = GridOrdenes.Text + comandas(aux3).piezas(aux4).quantitat End If Next i

GridOrdenes.Rows = contador + 1

```
'se registran en la tabla los tiempos acumulados 
contador2 = 0For i = 1 To contador 
GridOrdenes.Row = i 
GridOrdenes.Col = 2 
contador2 = contador2 + GridOrdenes.Text 
GridOrdenes.Col = 3
GridOrdenes.Text = contador2 
Next i
```
End Sub

Private Sub AceptarOrdenes\_Click()

Unload Me

## **D.9. Formulario RetrasosPedidos**

Private Sub Form\_Load()

GridRetrasos.Appearance = flexFlat GridRetrasos.FixedCols = 0 GridRetrasos.FixedRows = 0

GridRetrasos.Rows = ncom + 1 GridRetrasos.Cols = 3

'la primera columna contiene el número de cada pedido GridRetrasos.Row = 0 GridRetrasos.Col = 0 GridRetrasos.Text = "Pedido" GridRetrasos.CellFontBold = True

'la segunda columna señala las fechas de terminio de los pedidos GridRetrasos.Col = 1 GridRetrasos.Text = "Fecha de terminio" GridRetrasos.CellFontBold = True

'la tercera columna señala los retrasos de los pedidos, es decir, las diferencias entre 'las fechas de vencimiento y las de terminio para cada pedido GridRetrasos.Col = 2 GridRetrasos.Text = "Retraso" GridRetrasos.CellFontBold = True

'se completa la tabla con toda la información For  $i = 1$  To ncom GridRetrasos.Row = i GridRetrasos.Col = 0 GridRetrasos.Text = i GridRetrasos.Col = 1 GridRetrasos.Text = fecha(1, i) GridRetrasos.Col = 2 GridRetrasos.Text = fitness(1, i) If fitness $(1, i) < 0$  Then GridRetrasos.Text = 0 End If Next i

End Sub

Private Sub AceptarRetrasos\_Click()

Unload Me

### **D.10. Module1**

Public n As Integer Public tp() As Integer Public tu() As Variant Public clin As Integer Public ncom As Integer

Public suma As Integer Public cant As Integer Public can As Integer Public proporc As Variant

Public Type pieza codpieza As Integer quantitat As Integer numeropieza As Integer 'en general numpieza As Integer 'para cada pedido End Type

Public Type comanda numerocomanda As Integer dv As Integer npec As Integer piezas() As pieza End Type

Public comandas() As comanda

Public regeneraciones As Integer Public rege As Integer

Public vector() As Variant

Public auxi() As Integer

Public poblacioninicial()

Public fmax() As Long Public fecha() Public fitness() Public retraso() Public probabilidad()

Public fmax2() As Long Public fecha2() Public fitness2() Public retraso2()

Public individuo1 As Integer Public individuo2 As Integer

Public auxpadre1() As Integer Public auxpadre2() As Integer Public hijo1() As Variant Public auxhijo1() As Integer Public hijo2() As Variant Public auxhijo2() As Integer

Public auxiliar As Integer

# **D.11. Module2**

Public Sub generacion poblacioninicial alternativa(cant, n, ncom, suma, vector())

Dim proporcion As Integer Dim limitesup, limiteinf As Integer Dim division As Integer Dim lugar As Integer Dim opta, opta2, tope, marca As Integer

'hallado(i,j) indica si la posición (i,j) de la matriz auxi contiene o no algún valor ReDim hallado(cant, suma) As Boolean

```
For i = 1 To cant 
  For i = 1 To suma
  hallado(i, i) = False
   Next j 
Next i
```
'auxi contiene, en números enteros, "cant" combinaciones que servirán para configurar 'la población inicial ReDim auxi(cant, suma) As Integer

proporcion =  $Int(cant / 3)$ 

'se genera la primera proporción según los pedidos limitesup = ncom limiteinf = 1

'sos contiene "cant" combinaciones de "ncom" números enteros auxsos(i,j) indica si la 'posición (i,j) de la matriz sos contiene o no algún valor ReDim sos(cant, ncom) As Integer ReDim auxsos(cant, ncom) As Boolean

```
For j = 1 To proporcion
   For i = 1 To ncom 
  auxsos(i, i) = False
   Next i 
Next j 
For i = 1 To proporcion
sos(i, 1) = Int((limitesup - limiteinf + 1) * Rnd + limiteinf)
auxsos(i, sos(i, 1)) = True For k = 2 To ncom 
Comienzo2: 
  sos(i, k) = Int((limitesup - limiteinf + 1) * Rnd + limiteinf)
     If auxsos(i, sos(i, k)) = False Then
     auxsos(i, sos(i, k)) = TrueElself auxsos(i, sos(i, k)) = True Then
      GoTo Comienzo2:
```
 End If Next k Next i 'de la matriz sos (pedidos) se pasa a la matriz auxi (piezas) For i = 1 To proporcion  $lugar = 1$ For  $k = 1$  To ncom For  $i = 1$  To suma If  $Int(Mid(vector(i), 1, 2)) = sos(i, k)$  Then auxi(i, lugar) =  $Int(Mid(vector(i), 8, 2))$ lugar = lugar  $+1$  End If Next j Next k Next i 'se genera el segundo tercio de la población inicial division =  $Int(suma / 4)$ limitesup = division limiteinf = 1 Comienzo4: For i = proporcion + 1 To proporcion \* 2 auxi(i, limiteinf) =  $Int((limitsup - limite) - limitem + 1) * Rnd + limitem$ hallado(i, auxi(i, limiteinf)) = True For  $k =$  limiteinf  $+ 1$  To limitesup Comienzo3: auxi(i,  $k$ ) =  $Int((limitssup - limit in the image) * Rnd + limit in the image)$ If hallado(i, auxi(i,  $k$ )) = False Then hallado(i, auxi(i,  $k$ )) = True Elself hallado(i, auxi(i, k)) = True Then GoTo Comienzo3: End If Next k Next i limitesup = limitesup + division limiteinf = limiteinf + division If (suma - limitesup) < division And (suma - limitesup) > 0 Then limitesup = suma GoTo Comienzo4: Elself (suma - limitesup) =  $0$  Or (suma - limitesup) >= division Then GoTo Comienzo4: End If 'se genera la tercera parte de la población  $opta = 0$  $opta2 = 0$ 

```
For i = 1 To suma - 1
opta = opta + tu(Int(Mid(vector(i), 3, 2))) * comandas(Int(Mid(vector(i), 1, 
2))).piezas(Int(Mid(vector(i), 6, 1))).quantitat 
  If Int(Mid(vector(i + 1), 6, 1)) = 1 Then
   opta2 = comandas(Int(Mid(vector(i), 1, 2))).dv 
'marca indica el pedido en que la suma de los tiempos unitarios (opta) superan la 'fecha 
de vencimiento (opta2) 
      If (opta < opta2) Then
     marca = Int(Mid(vector(i), 1, 2)) End If 
   End If 
Next i 
opta = opta + tu(Int(Mid(vector(suma), 3, 2))) * comandas(Int(Mid(vector(suma), 1, 
2))).piezas(Int(Mid(vector(suma), 6, 1))).quantitat 
marca = marca - 1 
tope = 0'tope indica la pieza que marca el límite entre una vía de generación y otra
For i = 1 To marca 
tope = tope + comandas(i).npec
Next i 
'hasta "tope" las piezas se agrupan acorde al tipo de piezas 
ReDim sos(cant, n) As Integer
ReDim auxsos(cant, n) As Boolean
limitesup = n 
limiteinf = 1 
For j = 1 To cant - (proporcion * 2)
  For i = 1 To n
  auxsos(i, i) = False
   Next i 
Next j 
For i = proporcion * 2 + 1 To cant
sos(i, 1) = Int((limitssup - limites)) - limiteinf + 1) * Rnd + limiteinf)auxsos(i, sos(i, 1)) = TrueFor k = 2 To n
Comienzo5: 
  sos(i, k) = Int((limitesup - limiteinf + 1) * Rnd + limiteinf)
     If auxsos(i, sos(i, k)) = False Then
     auxsos(i, sos(i, k)) = TrueElself auxsos(i, sos(i, k)) = True Then
      GoTo Comienzo5: 
      End If 
   Next k 
Next i
```

```
For i = proporcion * 2 + 1 To cant
lugar = 1For k = 1 To n
     For j = 1 To tope
        If Int(Mid(vector(j), 1, 2)) = sos(i, k) Then
        auxi(i, lugar) = Int(Mid(vector(j), 8, 2))lugar = lugar +1 End If 
      Next j 
   Next k 
Next i 
'a partir de "tope" las piezas se agrupan según los pedidos, como sucede con el 
'primer tercio generado 
ReDim sos(cant, ncom) As Integer
ReDim auxsos(cant, ncom) As Boolean
limitesup = ncom 
limiteinf = 1 
For j = 1 To cant - (proporcion * 2)
  For i = 1 To ncom
  auxsos(i, i) = False
   Next i 
Next j 
For i = proporcion * 2 + 1 To cant
sos(i, 1) = Int((limitssup - limit in the image) * Rnd + limit in the image)auxsos(i, sos(i, 1)) = TrueFor k = 2 To ncom
Comienzo6: 
  sos(i, k) = Int((limitssup - limites) - limites) * Rnd + limites)If auxsos(i, sos(i, k)) = False Then
     auxsos(i, sos(i, k)) = TrueElself auxsos(i, sos(i, k)) = True Then
      GoTo Comienzo6: 
      End If 
   Next k 
Next i 
For i = proporcion * 2 + 1 To cant
lugar = tope + 1For k = 1 To ncom
     For j = tope + 1 To suma
        If Int(Mid(vector(j), 1, 2)) = sos(i, k) Then
        auxi(i, lugar) = Int(Mid(vector(j), 8, 2))lugar = lugar +1 End If 
      Next j 
   Next k 
Next i
```

```
Public Sub calculo_fitness_padres()
```

```
Dim contpiezas() As Integer
Dim aux1, aux2, aux3 As Long 
Dim ert, ert2 As Integer 
Dim sumatorio_retrasos As Long
Dim propor As Integer 
ReDim contpiezas(cant, ncom) As Integer 
For i = 1 To cant
  For i = 1 To ncom
  contpiezas(i, j) = 0 Next j 
Next i 
For i = 1 To cant
'aux1 calcula el tiempo de preparación de la primera pieza 
  If Mid(poblacioninicial(j, 1), 3, 1) = 0 Then
  aux1 = tp(clin, Mid(poblacioninicial(i, 1), 4, 1))Elself Mid(poblacioninicial(j, 1), 3, 1) = 1 Then
  aux1 = tp(clin, Mid(poblacioninicial(i, 1), 3, 2)) End If 
aux2 = 0aux3 = 0ert = Int(Mid(poblacioninicial(j, 1), 3, 2)) 
ert2 = Int(Mid(poblacioninicial(i, 1), 1, 2))'aux3 calcula los tiempos unitarios de las piezas 
aux3 = tu(ert) * comandas(ert2).piezas(Int(Mid(poblacioninicial(j, 1), 6, 1))).quantitat
contpiezas(j, Int(Mid(poblacioninicial(j, 1), 1, 2))) = contpiezas(j, Int(Mid(poblacioninicial(j,
1, 1, 2)) + 1
   For i = 2 To suma 
'aux2 calcula el resto de tiempos de preparación 
      If Mid(poblacioninicial(j, i), 3, 2) <> Mid(poblacioninicial(j, i - 1), 3, 2) Then
     aux2 = tp(Int(Mid(poblacion inicial(i, i - 1), 3, 2)), Int(Mid(poblacion inicial(i, i), 3, 2))) +aux2 
      End If 
   ert = Int(Mid(poblacioninicial(j, i), 3, 2)) 
  ert2 = Int(Mid(pollacio ninicial(i, i), 1, 2))aux3 = tu(ert) * comandas(ert2).piezas(Int(Mid(poblacioninicial(j, i), 6, 1))).quantitat +
aux3 
  contpiezas(j, Int(Mid(pollacianinicial(i, i), 1, 2))) = contpiezas(j,
Int(Mid(poblacioninicial(j, i), 1, 2))) + 1
'fecha(,) calcula la fecha en la cual termina cada pedido de cada padre 
'fitness(,) calcula la diferencia entre la fecha en la cual termina cada pedido y la de 
'vencimiento de cada una
     If contpiezas(j, Int(Mid(pollacian, 1), 1, 2)) =comandas(Int(Mid(poblacioninicial(j, i), 1, 2))).npec Then
```

```
fecha(j, Int(Mid(poblacioninicial(j, i), 1, 2))) = aux1 + aux2 + aux3fitness(j, Int(Mid(poblacioninicial(j, i), 1, 2))) = aux1 + aux2 + aux3 - ...comandas(Int(Mid(poblacioninicial(j, i), 1, 2))).dv 
      End If 
   Next i 
'fmax() calcula Fmax para cada individuo 
fmax(j) = aux1 + aux2 + aux3Next j 
'retraso() calcula la suma de los retrasos de los pedidos 
For i = 1 To cant
  For j = 1 To ncom
     If fitness(i, i) >= 0 Then
     retraso(i) = fitness(i, j) + retraso(i) End If 
   Next j 
Next i 
For i = 1 To cant
retraso(i) = retraso(i) + fmax(i) / 10000Next i 
'se otorgan probabilidades a cada inviduo, asignando mayor probabilidad a la cuarta 
'parte de la población con mejor fitness 
sumatorio retrasos = 0For i = 1 To cant
sumatorio_retrasos = sumatorio_retrasos + retraso(i) 
Next i 
For i = 1 To cant
probabilidad(i) = 0.8 * retraso(i) / sumatorio_retrasos
Next i 
For i = 1 To Int(cant / 4)
probabilidad(i) = probabilidad(i) + 0.2 / Int(cant / 4)
Next i 
End Sub 
Public Sub cruce_OX() 
Dim limitesup, limiteinf As Integer 
Dim mataux1() As Integer 
Dim mataux2() As Integer 
Dim azar(2), azar2(2) As Integer 
Dim cont As Integer
limitesup = suma 
limiteinf = 1 
'se eligen, al azar, dos puntos de cruce
```

```
reazar: 
For i = 1 To 2
azar(i) = Int((limitesup - limite) + 1) * Rnd + limiteinf)Next i 
'los puntos de cruce no pueden ser iguales 
If a\text{zar}(1) = a\text{zar}(2) Then GoTo reazar:
'azar(1) debe ser menor que azar(2) 
If azar(1) > azar(2) Then
aux = azar(1)a\text{zar}(1) = a\text{zar}(2)a\text{zar}(2) = a\text{u}xEnd If 
'se procede a ejecutar el cruce 
ReDim mataux1(suma) As Integer 
For i = a \cdot z = 1 To azar(2)
auxhijo1(i) = auxpadre1(i)mataux1(i) = 0Next i 
For i = 1 To azar(1)
mataux1(i) = auxpadre1(i)Next i 
For i = a \cdot z = 1 To suma
mataux1(i) = auxpadre1(i)Next i 
cont = 1For i = 1 To suma 
  For j = 1 To suma
     If auxpadre2(i) = mataux1(j) Then
     auxhijo1(cont) = auxpadre2(i)cont = cont + 1If cont = azar(1) + 1 Then
        cont = azar(2) + 1 End If 
      End If 
   Next j 
Next i 
'análogamente, se obtiene el segundo hijo
ReDim mataux2(suma) As Integer
```

```
For i = a \cdot \tan(1) + 1 To a \cdot \tan(2)auxhijo2(i) = auxpadre2(i)mataux2(i) = 0Next i
```

```
For i = 1 To azar(1)
mataux2(i) = auxpadre2(i)Next i 
For i = azar(2) + 1 To suma
mataux2(i) = auxpadre2(i)Next i 
cont = 1For i = 1 To suma 
  For j = 1 To suma
     If auxpadre1(i) = mataux2(j) Then
      auxhijo2(cont) = auxpadre1(i) 
     cont = cont + 1If cont = azar(1) + 1 Then
       cont = azar(2) + 1 End If 
      End If 
   Next j 
Next i 
End Sub 
Public Sub cruce_1() 
Dim limitesup, limiteinf As Integer 
Dim mataux1() As Integer 
Dim mataux2() As Integer 
Dim cont As Integer 
Dim azar, azar2 As Integer
limitesup = suma 
limiteinf = 1 
'al azar se escoge un punto de cruce 
azar = Int((limit \exp - limit \sin f + 1) * \text{Rnd} + limit \sin f)'se obtiene el primer hijo 
ReDim mataux1(suma) As Integer 
For i = 1 To azar 
auxhijo1(i) = auxpadre1(i) 
mataux1(i) = 0Next i 
For i = azar + 1 To suma
mataux1(i) = auxpadre1(i)Next i 
cont = azar + 1
```

```
For i = 1 To suma 
  For j = 1 To suma
     If auxpadre2(i) = mataux1(j) Then
     auxhijo1(cont) = auxpadre2(i)cont = cont + 1 End If 
   Next j 
Next i 
'análogamente, se obtiene el segundo hijo 
ReDim mataux2(suma) As Integer 
For i = 1 To azar 
auxhijo2(i) = auxpadre2(i) 
max2(i) = 0Next i 
For i = azar + 1 To suma
mataux2(i) = auxpadre2(i)Next i 
cont = azar + 1For i = 1 To suma 
  For j = 1 To suma
     If auxpadre1(i) = mataux2(j) Then
     auxhijo2(cont) = auxpadre1(i)cont = cont + 1 End If 
   Next j 
Next i 
End Sub 
Public Sub cruce_PMX() 
Dim limitesup, limiteinf As Integer 
Dim mataux1() As Integer 
Dim mataux2() As Integer 
Dim azar(2), azar2(2) As Integer 
For i = 1 To suma 
auxhijo1(i) = 0auxhijo2(i) = 0Next i 
limitesup = suma 
limiteinf = 1 
'se obtienen, al azar, los dos puntos de cruce 
reazar: 
For i = 1 To 2
```

```
azar(i) = Int((limitesup - limiteinf + 1) * Rnd + limiteinf)Next i 
'los dos puntos de cruce no deben ser iguales 
If a\text{zar}(1) = a\text{zar}(2) Then GoTo reazar:
'azar(1) debe ser menor que azar(2) 
If azar(1) > azar(2) Then
aux = azar(1)a\bar{c}azar(1) = a\bar{c}azar(2)
a\text{zar}(2) = a\text{u}xEnd If 
'se obtiene el primer hijo 
ReDim mataux1(suma) As Integer 
For i = a \cdot zar(1) + 1 To azar(2)
auxhijo1(i) = auxpadre1(i)mataux1(i) = 0Next i 
For i = 1 To azar(1)
mataux1(i) = auxpadre1(i)Next i 
For i = azar(2) + 1 To suma
mataux1(i) = auxpadre1(i)Next i 
For i = 1 To azar(1)
  For i = 1 To suma
     If auxpadre2(i) = mataux1(j) Then
      auxhijo1(i) = auxpadre2(i) 
     mataux1(j) = 0 End If 
   Next j 
Next i 
For i = a \cdot z = 1 To suma
  For j = 1 To suma
     If auxpadre2(i) = mataux1(j) Then
     auxhijo1(i) = auxpadre2(i)mataux1(j) = 0 End If 
   Next j 
Next i 
For i = 1 To suma 
  For i = 1 To suma
     If auxpadre2(i) = mataux1(j) Then
     h = 1
```

```
 While auxhijo1(h) <> 0 
       h = h + 1Wend
     auxhijo1(h) = auxpadre2(i) End If 
   Next j 
Next i 
'análogamente, se obtiene el segundo hijo
ReDim mataux2(suma) As Integer 
For i = azar(1) + 1 To azar(2)
auxhijo2(i) = auxpadre2(i) 
mataux2(i) = 0Next i 
For i = 1 To azar(1)
mataux2(i) = auxpadre2(i)Next i 
For i = a \cdot z = 1 To suma
mataux2(i) = auxpadre2(i)Next i 
For i = 1 To azar(1)
  For j = 1 To suma
     If auxpadre1(i) = mataux2(j) Then
     auxhijo2(i) = auxpadre1(i)mataux2(i) = 0 End If 
   Next j 
Next i 
For i = a \cdot z = 1 To suma
  For j = 1 To suma
     If auxpadre1(i) = mataux2(j) Then
     auxhijo2(i) = auxpadre1(i)mataux2(i) = 0 End If 
   Next j 
Next i 
For i = 1 To suma 
  For j = 1 To suma
     If auxpadre1(i) = mataux2(j) Then
     h = 1 While auxhijo2(h) <> 0 
       h = h + 1Wend
     auxhijo2(h) = auxpadre1(i) End If
```
 Next j Next i

End Sub

Public Sub mutacion\_blanda()

Dim limitesup, limiteinf As Integer Dim azar, azar2 As Integer Dim aux As Integer

limitesup = suma limiteinf = 1 'se obtiene al azar el gen que será mutado (por su inmediato) azar =  $Int($ (limitesup - limiteinf + 1) \* Rnd + limiteinf)

#### 'se muta el primer hijo

If azar <> suma Then aux = auxhijo1(azar)  $auxhijo1(azar) = auxhijo1(azar + 1)$  $auxhijo1(azar + 1) = aux$ ElseIf azar = suma Then  $aux = auxhiio1(azar)$ auxhijo1(azar) = auxhijo1(1) auxhijo $1(1)$  = aux End If

#### 'se muta el segundo hijo

If azar <> suma Then aux = auxhijo2(azar) auxhijo2(azar) = auxhijo2(azar + 1) auxhijo2( $azar + 1$ ) = aux ElseIf azar = suma Then aux = auxhijo2(azar) auxhijo2(azar) = auxhijo2(1)  $auxhijo2(1) = aux$ End If

End Sub

Public Sub mutacion\_intercambio()

Dim limitesup, limiteinf As Integer Dim azar(2), azar2(2) As Integer Dim aux As Integer

limitesup = suma limiteinf = 1

'se obtienen, al azar, los dos genes que se van a mutar reazar: For  $i = 1$  To 2  $azar(i) = Int((limitesup - limiteinf + 1) * Rnd + limiteinf)$ Next i

'los dos genes deben ser diferentes If  $a\text{zar}(1) = a\text{zar}(2)$  Then GoTo reazar:

```
'se muta el primer hijo
```

```
aux = auxhiio1(azar(1))auxhijo1(azar(1)) = auxhijo1(azar(2))auxhijo1(azar(2)) = aux
```

```
'análogamente se muta el segundo hijo 
aux = auxhijo2(azar(1))auxhijo2(azar(1)) = auxhijo2(azar(2))auxhijo2(azar(2)) = aux
```

```
End Sub
```

```
Public Sub mutacion_pareja()
```

```
Dim limitesup, limiteinf As Integer 
Dim azar, azar2 As Integer 
Dim guardado As Variant 
Dim mutapieza, encontrado As Integer
```

```
limitesup = suma 
limiteinf = 1 
'azar es el gen que se va a mutar 
aza: 
azar = Int((limitsup - limiteinf + 1) * Rnd + limiteinf)'dicho gen puede ser cualquiera excepto el primero 
If azar = 1 Then
GoTo aza: 
End If
```

```
'en este caso, interesa tener la información codificada de los genes y no números 'enteros 
asociados 
For i = 1 To suma
  i = 1While auxhijo1(i) <> Int(Mid(poblacioninicial(individuo1, j), 8, 2))
  j = j + 1Wend
   hijo1(i) = poblacioninicial(individuo1, j) 
Next i 
For i = 1 To suma
```

```
j = 1
```

```
 While auxhijo2(i) <> Int(Mid(poblacioninicial(individuo2, j), 8, 2)) 
  j = j + 1Wend
   hijo2(i) = poblacioninicial(individuo2, j) 
Next i 
'se coloca el gen sito en el lugar 'azar' en un gen anterior a este tal que dos piezas del 
'mismo tipo sean ejecutados consecutivamente
i = azar 
mutapieza = Int(Mid(hijo1(i), 3, 2))encontrado = 0 
While i <> 1 And encontrado <> mutapieza 
i = i - 1encontrado = Int(Mid(hijo1(i), 3, 2)) 
Wend
If encontrado = mutapieza Or (i = 1 And mutapieza = clin) Then
guardado = hijo1(azar) 
j = azar 
While j \leq i + 1hijo1(j) = hijo1(j - 1)
j = j - 1Wend
hijo1(i + 1) = guardado
End If 
'análogamente, se muta el segundo hijo 
i = azar 
mutapieza = Int(Mid(hijo2(i), 3, 2)) 
encontrado = 0 
While i <> 1 And encontrado <> mutapieza 
i = i - 1encontrado = Int(Mid(hijo2(i), 3, 2)) 
Wend
If encontrado = mutapieza Or (i = 1 And mutapieza = clin) Then
guardado = hijo2(azar) 
j = azar 
While i \leq i + 1hijo2(j) = hijo2(j - 1)
j = j - 1Wend
hijo2(i + 1) = guardado
End If 
'se pasa a enteros asociados como el resto de cruces/mutaciones 
For i = 1 To suma 
  auxhijo1(i) = Int(Mid(hijo1(i), 8, 2))auxhijo2(i) = Int(Midi(hijo2(i), 8, 2))Next i
```
### End Sub

Public Sub aplicarcruce()

Dim sumtot As Integer Dim cru1, cruOX, cruPMX As Boolean Dim probcru1, probcruOX, probcruPMX Dim elegircruce

sumtot  $= 0$ cru1 = False cruOX = False cruPMX = False  $proberu1 = 0$ probcruOX = 0 probcruPMX = 0

#### 'sumtot indica el número de cruces elegidos

If Opciones.Cruce1 = Checked Then cru1 = True sumtot =  $sumtot + 1$ End If If Opciones.CruceOX = Checked Then cruOX = True sumtot =  $sumtot + 1$ End If If Opciones.CrucePMX = Checked Then cruPMX = True sumtot =  $sumtot + 1$ End If

'si se elige mas de un tipo de cruce, la elección será aleatoria y, con la misma 'probabilidad para todas ellos elegircruce = Rnd

```
If sumtot = 1 Then
   If cru1 = True Then
  Call cruce 1
  Elself cru\overline{OX} = True Then
   Call cruce_OX 
   ElseIf cruPMX = True Then 
   Call cruce_PMX 
   End If 
End If
```
If sumtot  $= 2$  Then If cru1 = True Then  $proberu1 = 0.5$  If elegircruce <= 0.5 Then Call cruce\_1

 End If End If If cruOX = True Then  $proberuOX = 0.5 + proberu1$ If probcru $OX = 0.5$  And elegircruce  $\le 0.5$  Then Call cruce\_OX ElseIf probcru $OX = 1$  And elegircruce  $> 0.5$  Then Call cruce\_OX End If End If If cruPMX = True Then probcruPMX = 0.5 + probcru1 + probcruOX If probcruPMX =  $0.5$  And elegircruce  $\leq 0.5$  Then Call cruce\_PMX ElseIf probcruPMX = 1 And elegircruce  $> 0.5$  Then Call cruce\_PMX End If End If End If If sumtot  $= 3$  Then

```
 If elegircruce <= 1 / 3 Then 
  Call cruce 1
   ElseIf elegircruce > 1 / 3 And elegircruce <= 2 / 3 Then 
   Call cruce_OX 
   ElseIf elegircruce > 2 / 3 And elegircruce <= 1 Then
   Call cruce_PMX 
   End If 
End If
```

```
End Sub
```
Public Sub aplicarmutacion()

```
Dim sumtot As Integer 
Dim mutablanda, mutaintercambio, mutapareja As Boolean 
Dim probmutablanda, probmutaintercambio, probmutapareja 
Dim elegirmutación
```

```
sumtot = 0mutablanda = False
mutaintercambio = False
mutapareja = False
probmutablanda = 0 
probmutaintercambio = 0 
probmutapareja = 0
```

```
'sumtot indica el número de mutaciones elegidas 
If Opciones.MutBlanda = Checked Then
mutablanda = True
```

```
sumtot = sumtot +1End If 
If Opciones.MutIntercambio = Checked Then
mutaintercambio = True
sumtot = sumtot + 1End If 
If Opciones.MutPareja = Checked Then 
mutapareja = True
sumtot = sumtot +1End If 
'si se elige mas de un tipo de mutación, la elección será aleatoria y, con la misma 
'probabilidad para todas ellos 
elegirmutacion = Rnd 
If sumtot = 1 Then
   If mutablanda = True Then 
   Call mutacion_blanda 
   ElseIf mutaintercambio = True Then 
   Call mutacion_intercambio 
   ElseIf mutapareja = True Then 
   Call mutacion_pareja 
   End If 
End If 
If sumtot = 2 Then
   If mutablanda = True Then
   probmutablanda = 0.5 
     If elegirmutacion \leq 0.5 Then
      Call mutacion_blanda 
      End If 
   End If 
   If mutaintercambio = True Then
   probmutaintercambio = 0.5 + probmutablanda 
     If probmutaintercambio = 0.5 And elegirmutacion \leq 0.5 Then
     Call mutacion intercambio
     ElseIf probmutaintercambio = 1 And elegirmutacion > 0.5 Then
     Call mutacion intercambio
      End If 
   End If 
   If mutapareja = True Then
   probmutapareja = 0.5 + probmutablanda + promutaintercambio 
     If probmutapareja = 0.5 And elegirmutacion \leq 0.5 Then
      Call mutacion_pareja 
      ElseIf probmutapareja = 1 And elegirmutacion > 0.5 Then
      Call mutacion_pareja 
      End If 
   End If 
End If
```
If sumtot  $= 3$  Then

```
 If elegirmutacion <= 1 / 3 Then 
      Call mutacion_blanda 
   ElseIf elegirmutacion > 1 / 3 And elegirmutacion <= 2 / 3 Then 
      Call mutacion_pareja 
  Elself elegirmutacion > 2/3 And elegirmutacion \leq 1 Then
      Call mutacion_intercambio 
   End If 
End If
```
End Sub

Public Sub calculo fitness hijos(clin, auxiliar, ncom, poblaciongenerada(), tp() As Integer, tu() As Variant, comandas() As comanda)

```
Dim contpiezas2() As Integer 
Dim aux1, aux2, aux3 As Long
Dim ert, ert2 As Long
ReDim contpiezas2(cant, ncom) As Integer
For i = 1 To auxiliar 
  For i = 1 To ncom
  contpiezas2(i, i) = 0 Next j 
Next i 
For i = 1 To auxiliar
'aux1 calcula el tiempo de preparación de la primera pieza 
  If Mid(poblaciongenerada(j, 1), 3, 1) = 0 Then
  aux1 = tp(clin, Mid(poblacion general, 1), 4, 1))Elself Mid(poblaciongenerada(j, 1), 3, 1) = 1 Then
  aux1 = tp(clin, Mid(poblaciongeneral, 1), 3, 2)) End If 
aux2 = 0aux3 = 0ert = Int(Mid(poblaciongenerada(j, 1), 3, 2)) 
ert2 = Int(Mid(poblaciongenerada(j, 1), 1, 2)) 
'aux3 calcula los tiempos unitarios de las piezas 
aux3 = tu(ert) * comandas(ert2).piezas(Int(Mid(poblaciongenerada(j, 1), 6, 1))).quantitat
contpiezas2(j, Int(Mid(poblaciongenerada(j, 1), 1, 2))) = contpiezas2(j, 
Int(Mid(pollacionqenerada(i, 1), 1, 2))) + 1'aux2 calcula el resto de tiempos de preparación 
   For i = 2 To suma 
      If Mid(poblaciongenerada(j, i), 3, 2) <> Mid(poblaciongenerada(j, i - 1), 3, 2) Then 
     aux2 = tp(Int(Mid(poblaciongenerada(j, i - 1), 3, 2)), Int(Mid(poblaciongenerada(j, i),
(3, 2))) + aux2
      End If 
      ert = Int(Mid(poblaciongenerada(j, i), 3, 2)) 
      ert2 = Int(Mid(poblaciongenerada(j, i), 1, 2)) 
      aux3 = tu(ert) * comandas(ert2).piezas(Int(Mid(poblaciongenerada(j, i), 6, 
1))).quantitat + aux3
```

```
 contpiezas2(j, Int(Mid(poblaciongenerada(j, i), 1, 2))) = contpiezas2(j, 
Int(Mid(poblacion general, i), 1, 2)) + 1'fecha2(,) calcula la fecha en la cual termina cada pedido de cada padre 
'fitness2(,) calcula la diferencia entre la fecha en la cual termina cada pedido y la de 
'vencimiento de cada una 
     If contpiezas2(j, Int(Mid(poblaciongeneral), i), 1, 2)) =
comandas(Int(Mid(poblaciongenerada(j, i), 1, 2))).npec Then
     fecha2(j, Int(Mid(poblaciongenerada(j, i), 1, 2))) = aux1 + aux2 + aux3fitness2(j, Int(Mid(poblaciongenerada(j, i), 1, 2))) = aux1 + aux2 + aux3 - ...comandas(Int(Mid(poblaciongenerada(j, i), 1, 2))).dv 
      End If 
   Next i 
'fmax2() calcula Fmax para cada individuo 
fmax2(i) = aux1 + aux2 + aux3Next j 
'retraso2() calcula la suma de los retrasos de los pedidos 
For i = 1 To auxiliar 
  For j = 1 To ncom
     If fitness2(i, j) >= 0 Then
     retraso2(i) = fitness2(i, j) + retraso2(i) End If 
   Next j 
Next i 
For i = 1 To cant 
retraso(i) = retraso(i) + fmax(i) / 10000Next i 
End Sub
```
## **D.12. Module3**

Public Sub Ejecutar()

```
Dim dig1, dig2, dig3, dig4, dig5 As Variant 
Dim aux As Integer 
Dim poblaciongenerada() 
Dim numreg, numcru As Integer 
Dim sumato, elegido1, elegido2 
Dim probcruce, probmutacion 
Dim iguales1, iguales2, iguales3, iguales4 As Boolean 
Dim retraso_global()
Dim matretraso() 
Dim auxpobini() 
Dim liminf, limsup As Integer
'la variable "suma" guarda el número total de piezas de todas los pedidos a ejecutar
suma = 0For i = 1 To ncom
   suma = suma + comandas(i).npec 
Next i 
'Codificación de los lotes de piezas agrupadas en la variable vector
ReDim vector(suma) As Variant 
For j = 1 To ncom
   If comandas(j).numerocomanda < 10 Then
  diag1 = 0 dig2 = comandas(j).numerocomanda 
   ElseIf comandas(j).numerocomanda >= 10 And comandas(j).numerocomanda < 20 
Then
  dig1 = 1 dig2 = comandas(j).numerocomanda - 10 
   ElseIf comandas(j).numerocomanda >= 20 Then
  diq1 = 2 dig2 = comandas(j).numerocomanda - 20 
   End If 
  For k = 1 To comandas(j).npec
      If comandas(j).piezas(k).codpieza < 10 Then
     diag3 = 0 dig4 = comandas(j).piezas(k).codpieza 
     Elself comandas(j).piezas(k).codpieza >= 10 Then
     diag3 = 1 dig4 = comandas(j).piezas(k).codpieza - 10 
      End If 
      aux = comandas(j).piezas(k).numeropieza 
      dig5 = comandas(j).piezas(k).numpieza 
      vector(aux) = dig1 & dig2 & dig3 & dig4 & "." & dig5 & "." & aux & " " 
   Next k 
Next j
```
'guarda en la variable "cant" la opción del tamaño de población inicial elegida If Opciones.Opcion1poblacion.Value = True Then cant =  $n * 3$ ElseIf Opciones.Opcion2poblacion.Value = True Then cant = suma ElseIf Opciones.Opcion3poblacion.Value = True Then cant = Opciones.Textoelementos.Text End If

```
'generación de la población inicial 
Call generacion poblacioninicial alternativa(cant, n, ncom, suma, vector())
```
ReDim poblacioninicial(cant, suma) As Variant

```
'de la matriz auxi de numeros enteros se pasa a la matriz poblacioninicial de vectores 
'codificados 
For i = 1 To cant 
  For j = 1 To suma
     For k = 1 To suma
        If auxi(i, j) = Int(Mid(vector(k), 8, 2)) Then
        poblacioninicial(i, i) = vector(k)
         End If 
      Next k 
   Next j 
Next i 
'fmax() calcula Fmax para cada individuo 
ReDim fmax(cant) As Long
```

```
'fecha(,) calcula la fecha en la cual termina cada pedido de cada padre
ReDim fecha(cant, ncom) 
'fitness(,) calcula la diferencia entre la fecha de terminio de cada pedido y la de 
'vencimiento de cada una 
ReDim fitness(cant, ncom) 
'retraso() calcula la suma de los retrasos de los pedidos 
ReDim retraso(cant) 
'probabilidad() contiene las probabilidades asignadas a cada individuo para sus 
'posteriores cruces 
ReDim probabilidad(cant)
```

```
'Se procede a calcular el fitness de la población inicial 
Call calculo_fitness_padres
```

```
'se guarda en regeneraciones la opción de número de regeneraciones elegida
If Opciones.Opcion1regeneraciones = True Then
regeneraciones = n * 4 
ElseIf Opciones.Opcion2regeneraciones = True Then
regeneraciones = suma * 3 
ElseIf Opciones.Opcion3regeneraciones = True Then
regeneraciones = Opciones.Textoregeneraciones 
End If
```

```
'numreg marca la iteración en la que está el algoritmo 
numreg = 1otraregeneracion: 
'numcru marca el número de cruces que se llevan realizados en la iteración
numcru = 1ReDim poblaciongenerada(cant, suma) 
While numcru \leq (Int(cant / 2) \neq 2) + 1
'se eligen dos individuos al azar para decidir cruces 
volver: 
eleccion_individuos: 
elegido1 = Rnd 
elegido2 = Rnd 
If elegido1 = 0 Or elegido2 = 0 Then GoTo eleccion individuos:
sumato = 0individuo1 = 0i = 1 While sumato < elegido1 
   sumato = sumato + probabilidad(i) 
  individu<sub>0</sub>1 = individu<sub>0</sub>1 + 1i = i + 1Wend
sumato = 0individuo2 = 0i = 1 While sumato < elegido2 
   sumato = sumato + probabilidad(i) 
   individuo2 = individuo2 + 1 
  i = i + 1Wend
'los dos individuos deben ser der diferentes 
   If individuo1 = individuo2 Then GoTo eleccion_individuos: 
ReDim auxpadre1(suma) As Integer 
ReDim auxpadre2(suma) As Integer 
ReDim hijo1(suma) As Variant 
ReDim auxhijo1(suma) As Integer 
ReDim hijo2(suma) As Variant 
ReDim auxhijo2(suma) As Integer
'se pasa de la cadena codificada a enteros simples para que la programación de los 
'cruces sea más sencilla 
   For i = 1 To suma 
  auxpadre1(i) = Int(Mid(pollacion inicial(individuo1, i), 8, 2)) auxpadre2(i) = Int(Mid(poblacioninicial(individuo2, i), 8, 2)) 
   Next i
```

```
'se aplican cruces/mutaciones según probabilidades 
probmutacion = Rnd 
probcruce = Rnd 
   If probcruce <= Opciones.Textoprobcruce / 100 Then
'esta función opta al azar por los diversos cruces elegidos 
   Call aplicarcruce 
'si padre e hijo se repiten, vuelve a mutar y cruzar 
iguales1 = True
iguales2 = True 
iguales3 = True 
iguales4 = True
     For i = 1 To suma
         If auxhijo1(i) <> auxpadre1(i) Then
         iguales1 = False
         End If 
      Next i 
      If iguales1 = True Then 
      GoTo volver: 
      End If 
      For i = 1 To suma 
         If auxhijo1(i) <> auxpadre2(i) Then
         iguales2 = False
         End If 
      Next i 
      If iguales2 = True Then 
      GoTo volver: 
      End If 
      For i = 1 To suma 
         If auxhijo2(i) <> auxpadre1(i) Then 
         iguales3 = False
         End If 
      Next i 
      If iguales3 = True Then 
      GoTo volver: 
      End If 
     For i = 1 To suma
         If auxhijo2(i) <> auxpadre2(i) Then
         iguales4 = False
         End If 
      Next i
```

```
 If iguales4 = True Then 
      GoTo volver: 
      End If 
'para que si no hay cruce, las matrices auxhijo1, auxhijo2 no queden vacías
   ElseIf probcruce > Opciones.Textoprobcruce / 100 Then
      For i = 1 To suma 
     auxhijo1(i) = auxpadre1(i) auxhijo2(i) = auxpadre2(i) 
      Next i 
   End If 
   If probmutacion <= (Opciones.Textoprobmutacion / 100) Then
'esta función opta al azar por las diversas mutaciones elegidas 
   Call aplicarmutacion 
   End If 
'Una vez realizados los cruces/mutaciones se pasa de enteros asociados a cadena 
'codificada en la matriz poblaciongenerada 
  For i = 1 To suma
  j = 1While auxhijo1(i) <> Int(Mid(poblacioninicial(individuo1, j), 8, 2))
    j = j + 1Wend
   poblaciongenerada(numcru, i) = poblacioninicial(individuo1, j) 
   Next i 
  For i = 1 To suma
  i = 1 While auxhijo2(i) <> Int(Mid(poblacioninicial(individuo2, j), 8, 2)) 
    j = j + 1Wend
  poblaciongenerada(numcru + 1, i) = poblacioninicial(individuo2, j)
   Next i 
  numcri = numcri + 2Wend
auxiliar = Int(cant / 2) * 2'fmax2() calcula Fmax para cada hijo 
ReDim fmax2(auxiliar) As Long
'fecha2(,) calcula la fecha en la cual termina cada pedido de cada hijo
ReDim fecha2(auxiliar, ncom) 
'fitness(,) calcula la diferencia entre la fecha de terminio de cada pedido y la de 
'vencimiento de cada una 
ReDim fitness2(cant, ncom) 
'retraso2() calcula la suma de los retrasos de los pedidos 
ReDim retraso2(auxiliar)
```
'se calcula el fitness de la poblacion generada
Call calculo fitness hijos(clin, auxiliar, ncom, poblaciongenerada(), tp(), tu(), comandas())

```
'se agrupan los retrasos de los individuos de padres e hijos en una misma matriz
ReDim retraso_global(cant + auxiliar) 
For i = 1 To cant 
retraso global(i) = retraso(i)
Next i 
For i = \text{cant} + 1 To cant + auxiliar
retraso global(i) = retraso2(i - cant)Next i
```
'selección de la población que constituirá la población inicial (contenida en auxpobini) 'de la siguiente iteración ReDim matretraso(cant + auxiliar) ReDim auxpobini(cant, suma)

```
'matretraso=0 si ese individuo no ha sido cogido. en caso contrario, vale 1
For i = 1 To (cant + auxiliar)
mattereraso(i) = 0Next i
```

```
'se selecciona directamente una proporción de los individuos con mejor fitness
For nose = 1 To Int((12 / 20) * cant)pos = 1 While matretraso(pos) = 1 
  pos = pos + 1Wend
elmejor = pos 
  For i = 1 To (cant + auxiliar)
     If retraso g | \text{obal}(i) < retraso g | \text{obal}(ell) and matretraso(j) = 0 Then
      elmejor = j 
      End If 
   Next j 
   If elmejor <= cant Then
     For i = 1 To suma
      auxpobini(nose, j) = poblacioninicial(elmejor, j) 
      Next j 
   ElseIf elmejor <= (cant + auxiliar) And elmejor > cant Then
     For i = 1 To suma
      auxpobini(nose, j) = poblaciongenerada(elmejor - cant, j) 
      Next j 
   End If 
   matretraso(elmejor) = 1 
Next nose
```

```
'se selecciona, al azar, otra proporción entre la población inicial
For nose = Int(((12 / 20) * cant)) + 1 To Int((16 / 20) * cant)reaza: 
limsup = cant 
liminf = 1aza = Int((limsup - limit + 1) * Rnd + liminf)
```

```
If matretraso(aza) = 1 Then
   GoTo reaza: 
   ElseIf matretraso(aza) = 0 Then 
     For j = 1 To suma
      auxpobini(nose, j) = poblacioninicial(aza, j) 
      Next j 
   End If 
Next nose 
'se selecciona, al azar, otra proporción entre la población filial
For nose = Int(((16 / 20) * cant)) + 1 To cantreaza2: 
limsup = cant + auxiliarliminf = cant + 1
aza2 = Int((limsup - limit + 1) * Rnd + liminf)If matretraso(aza2) = 1 Then
   GoTo reaza2: 
   ElseIf matretraso(aza2) = 0 Then 
     For j = 1 To suma
      auxpobini(nose, j) = poblaciongenerada(aza2 - cant, j) 'aza2-
tamaño_matriz_poblaciongenerada 
      Next j 
   End If 
Next nose 
For i = 1 To cant 
  For j = 1 To suma
   poblacioninicial(i, j) = auxpobini(i, j) 
   Next j 
Next i 
'se calcula el fitness de esta población como paso previo a la siguiente iteración
ReDim retraso(cant) 
Call calculo_fitness_padres 
'se suma una iteración al contador de regeneraciones 
numreg = numreg + 1 
'si no se han cumplido el número de regeneraciones elegido, se procede a iterar de 
'nuevo
```
If numreg < regeneraciones Then GoTo otraregeneracion:

can = cant rege = regeneraciones

End Sub